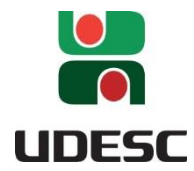

**UNIVERSIDADE DO ESTADO DE SANTA CATARINA – UDESC CENTRO DE CIÊNCIAS TECNOLÓGICAS – CCT PROGRAMA DE PÓS-GRADUAÇÃO EM ENSINO DE CIÊNCIAS, MATEMÁTICA E TECNOLOGIAS**

PRODUTO EDUCACIONAL

**RESOLUÇÃO DE PROBLEMAS E GEOGEBRABOOK: atividades para o ensino do conceito de limite**

JÉSSICA MEYER SABATKE

JOINVILLE, 2018

**Instituição de Ensino:** UNIVERSIDADE DO ESTADO DE SANTA CATARINA **Programa:** ENSINO DE CIÊNCIAS, MATEMÁTICA E TECNOLOGIAS **Nível:** MESTRADO PROFISSIONAL **Área de Concentração:** Ensino de Ciências, Matemática e Tecnologias. **Linha de Pesquisa:** Tecnologias Educacionais

**Título:** Resolução de Problemas e GeoGebraBook: atividades para o ensino do conceito de limite **Autor:** Jéssica Meyer Sabatke **Orientadora:** Ivanete Zuchi Siple **Coorientadora:** Elisandra Bar de Figueiredo **Data:** 04/07/2018

**Produto Educacional:** GeoGebraBook **Nível de ensino:** Ensino Médio e Ensino Superior **Área de Conhecimento:** Matemática **Tema:** Limite de função real com uma variável real; limite de sequência.

### **Descrição do Produto Educacional:**

Resultado de uma pesquisa de Mestrado, o material é direcionado a professores do Ensino Médio e do Ensino Superior que tenham interesse em abordar limites utilizando a Metodologia de Ensino-Aprendizagem-Avaliação de Matemática através da Resolução de Problemas com mediação do software GeoGebra. O material está construído na opção de Book no site do GeoGebra, contendo a proposta de aplicação de problemas e os respectivos aplicativos desenvolvidos no software, esses podem ser acessados e manipulados online ou também podem ser baixados para uso offline.

**Biblioteca Universitária UDESC:** <http://www.udesc.br/bibliotecauniversitaria> **Publicação Associada**: Conceito de limite sob a perspectiva da Resolução de Problemas mediada pelo software GeoGebra **URL:** [http://www.cct.udesc.br](http://www.cct.udesc.br/)

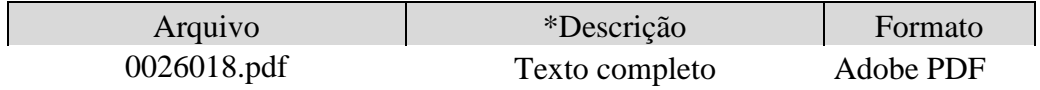

**Licença de uso:** O autor é titular dos direitos autorais dos documentos disponíveis e é vedado, nos termos da lei, a comercialização de qualquer espécie sem sua autorização prévia (Lei nº 12.853, de 2013).

# *SUMÁRIO*

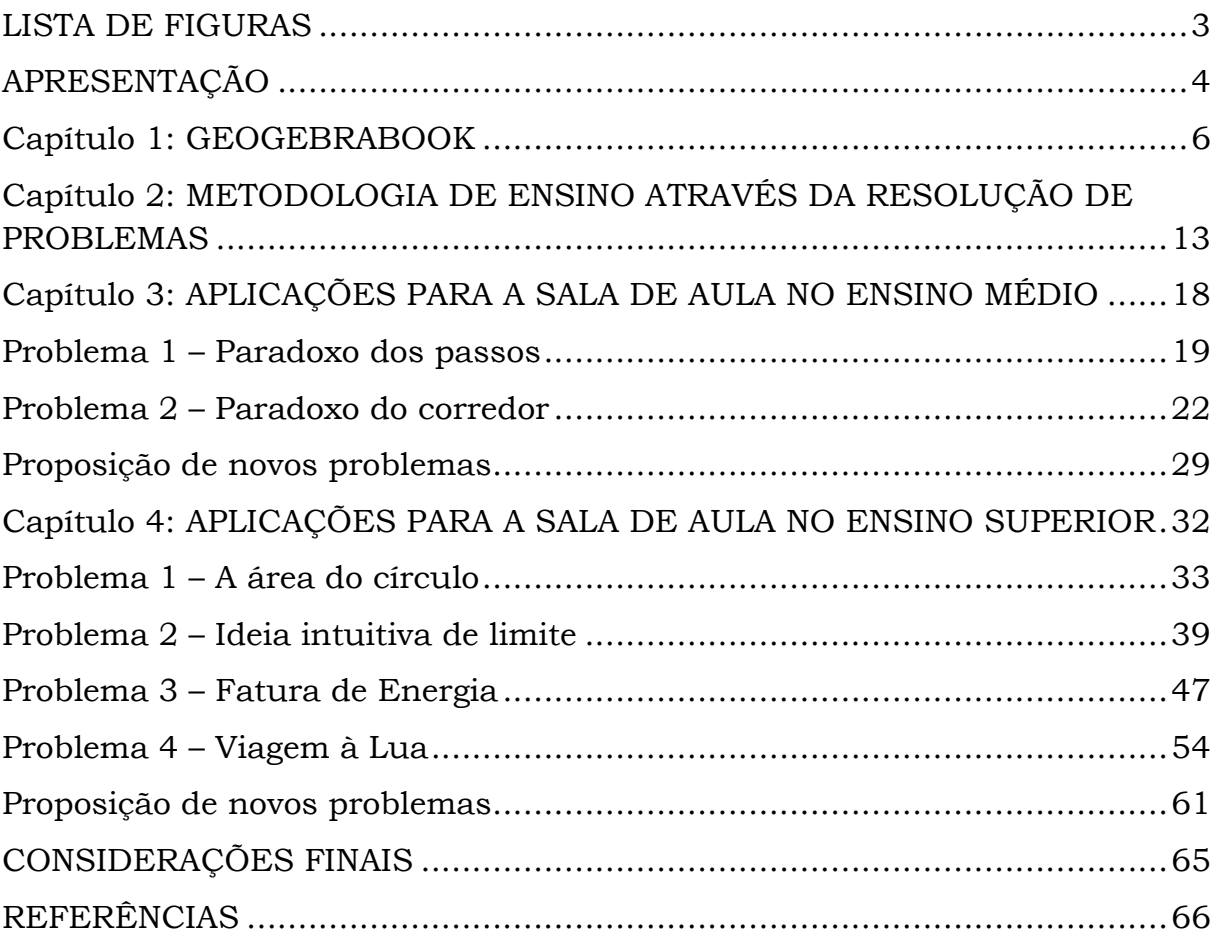

# <span id="page-3-0"></span>*LISTA DE FIGURAS*

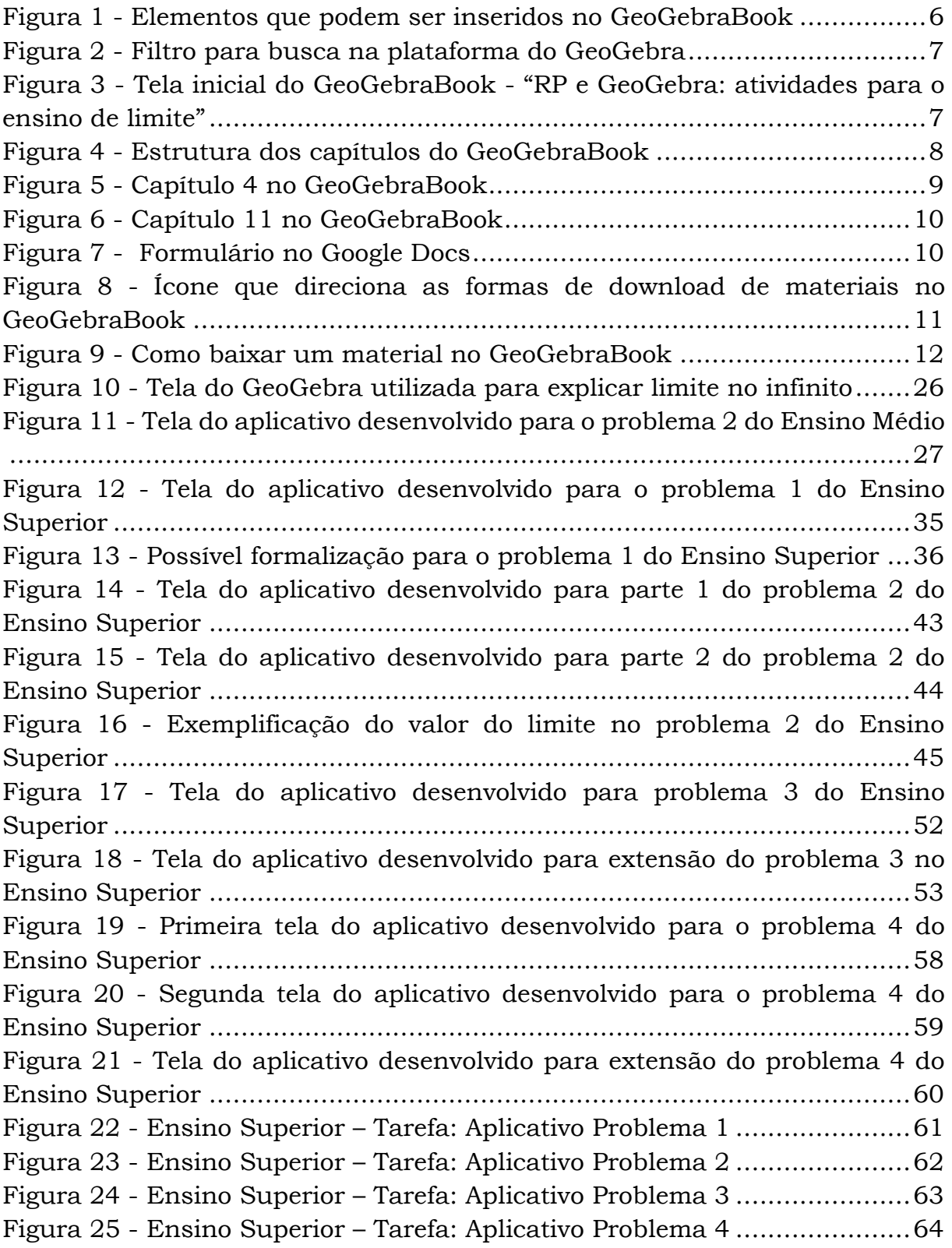

# <span id="page-4-0"></span>*APRESENTAÇÃO*

Caro(a) colega Professor(a),

Apresentamos um Produto Educacional resultante da pesquisa intitulada "Conceito de limite sob a perspectiva da Resolução de Problemas mediada pelo software GeoGebra" produzida no Mestrado Profissional em Ensino de Ciências, Matemática e Tecnologias da Universidade Estadual de Santa Catarina (UDESC), cujo objetivo é apresentar uma abordagem a respeito do conceito de limite por meio da proposição de problemas seguindo a Metodologia de Ensino-Aprendizagem-Avaliação de Matemática através da Resolução de Problemas com a mediação do GeoGebra.

O intuito é proporcionar uma abordagem dinâmica para ensinar limites, tendo como alvo Professores de Cálculo Diferencial e Integral no Ensino Superior e Professores de Matemática que queiram explorar intuitivamente o conceito no Ensino Médio.

Na Metodologia de Ensino-Aprendizagem-Avaliação de Matemática através da Resolução de Problemas (RP) é sugerido um roteiro com dez etapas para implementação em sala: (1) Proposição do problema; (2) Leitura individual; (3) Leitura em conjunto; (4) Resolução do problema; (5) Observar e incentivar; (6) Registro das resoluções na lousa; (7) Plenária; (8) Busca do consenso; (9) Formalização do conteúdo; (10) Proposição e resolução de novos problemas. Assim, neste material são propostos problemas que podem ser trabalhados em sala de aula seguindo essa Metodologia da RP.

Todos os problemas propostos, suas formas de abordagem através da RP, e os aplicativos desenvolvidos no GeoGebra, que mediam a aplicação em sala, podem ser acessados, manipulados e com a opção de download pelo GeoGebraBook desenvolvido.

O material aqui apresentado é composto de explicações sobre o GeoGebraBook e de como utilizar e acessá-lo. Também é feita a descrição sobre a Metodologia de Ensino-Aprendizagem-Avaliação de Matemática através da RP, e sobre a aplicação de situaçõesproblema para o ensino de conceitos relativos ao limite. Logo, sendo estruturado da forma como descrevemos a seguir:

*Capítulo 1:* Caracterizamos o GeoGebraBook, sua organização e forma de acesso.

*Capítulo 2:* Descrevemos a respeito da Metodologia de Ensino-Aprendizagem-Avaliação de Matemática através da RP e a caracterização das etapas para sua implementação em sala.

*Capítulo 3:* Apresentamos os problemas e sua possível forma de aplicação no Ensino Médio.

*Capítulo 4:* Apresentamos os problemas e sua possível forma de aplicação no Ensino Superior.

Depois, ainda acrescentamos algumas considerações e referências sobre o material proposto.

Esperamos que este material possa servir como apoio ao professor em sala de aula, bem como de todos os interessados no tema, sobre como desenvolver uma aula através da Resolução de Problemas. Além disso, desejamos que o trabalho com a Metodologia e com os aplicativos desenvolvidos no GeoGebra, instigue os alunos a participarem ativamente no processo de aprendizagem, e a compreensão do conceito de limite.

Caso queiram compartilhar seus sucessos, dúvidas e dificuldades, ou enviar críticas e sugestões a respeito do material podem nos enviar através do formulário disponível no Google Docs<sup>1</sup>.

Um abraço.

 $\overline{a}$ 

*Jéssica Meyer Sabatke Ivanete Zuchi Siple Elisandra Bar de Figueiredo*

<sup>&</sup>lt;sup>1</sup> Disponível em: [https://docs.google.com/forms/d/e/1FAIpQLSd\\_65UZjh5gLfVhqYKgPBtL6OS1QvwUTIqJQbdqRuYl2FRGGA](https://docs.google.com/forms/d/e/1FAIpQLSd_65UZjh5gLfVhqYKgPBtL6OS1QvwUTIqJQbdqRuYl2FRGGA/viewform?usp=sf_link) [/viewform?usp=sf\\_link](https://docs.google.com/forms/d/e/1FAIpQLSd_65UZjh5gLfVhqYKgPBtL6OS1QvwUTIqJQbdqRuYl2FRGGA/viewform?usp=sf_link)

# <span id="page-6-0"></span>*Capítulo 1: GEOGEBRABOOK*

O GeoGebraBook é uma Ferramenta disponível na plataforma online do GeoGebra<sup>2</sup>. No GeoGebraBook tem-se a possibilidade de criar um livro online interativo, sendo possível que usuários acessem os conteúdos e aplicativos desenvolvidos, e além disso, tendo a opção de baixar e utilizar os materiais offline.

Na criação do GeoGebraBook o usuário pode colocar um título para o livro e algumas informações: descrição, público alvo (idade), palavras-chaves e visibilidade (público, compartilhado com link, particular). A Ferramenta permite que o livro seja organizado em capítulos e seções, nos quais podem ser inseridos folhas de trabalho existentes (feitas pelo usuário ou não), ou também podem ser criadas novas. Ademais, o proprietário do livro pode inserir em suas folhas, aplicativos desenvolvidos no GeoGebra, arquivos em pdf, imagens, links, questões abertas e questões de múltipla escolha, textos e vídeos. A [Figura 1](#page-6-1) ilustra como aparece para o usuário inserir os elementos.

<span id="page-6-1"></span>Figura 1 - Elementos que podem ser inseridos no GeoGebraBook

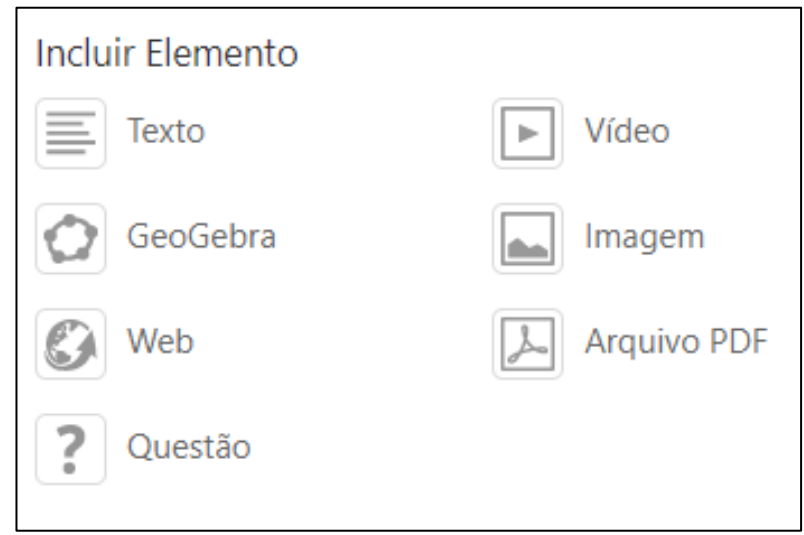

Fonte: Plataforma do GeoGebra, 2018.

 $\overline{a}$ 

Nesse capítulo, escreveremos como o GeoGebraBook construído pode ser acessado e como ele está estruturado. Também descrevemos as possíveis formas de manipulação e download dos materiais produzidos.

<sup>2</sup> Disponível em: <https://www.geogebra.org/>. Acesso em 06 jun. 2018.

#### **Formas de acesso ao nosso GeoGebraBook**

Por uma questão de limite de caracteres na plataforma, o GeoGebraBook ficou com o título: "RP e GeoGebra: atividades para o ensino de limite". Seu acesso pode ser feito pelo link: [https://ggbm.at/fZyuzpmx.](https://ggbm.at/fZyuzpmx) Ou também por pesquisa no site do GeoGebra, na aba "materiais" utilizando palavras-chave como "limite" ou "produto educacional Jéssica" e usar o filtro "livros" que está no canto direito da página, conforme indicado na [Figura 2:](#page-7-0)

<span id="page-7-0"></span>Figura 2 - Filtro para busca na plataforma do GeoGebra

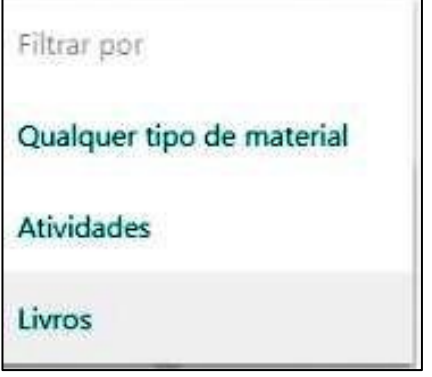

Fonte[: https://www.geogebra.org/search.](https://www.geogebra.org/search)

Apesar de o acesso ser compatível em smartphones, indicamos que seu acesso seja feito em um computador ou tablet, principalmente por causa do tamanho da tela. Ao abrir o link do nosso GeoGebraBook, aparecerá a tela inicial, conforme ilustra a [Figura 3.](#page-7-1)

<span id="page-7-1"></span>Figura 3 - Tela inicial do GeoGebraBook - "RP e GeoGebra: atividades para o ensino de limite"

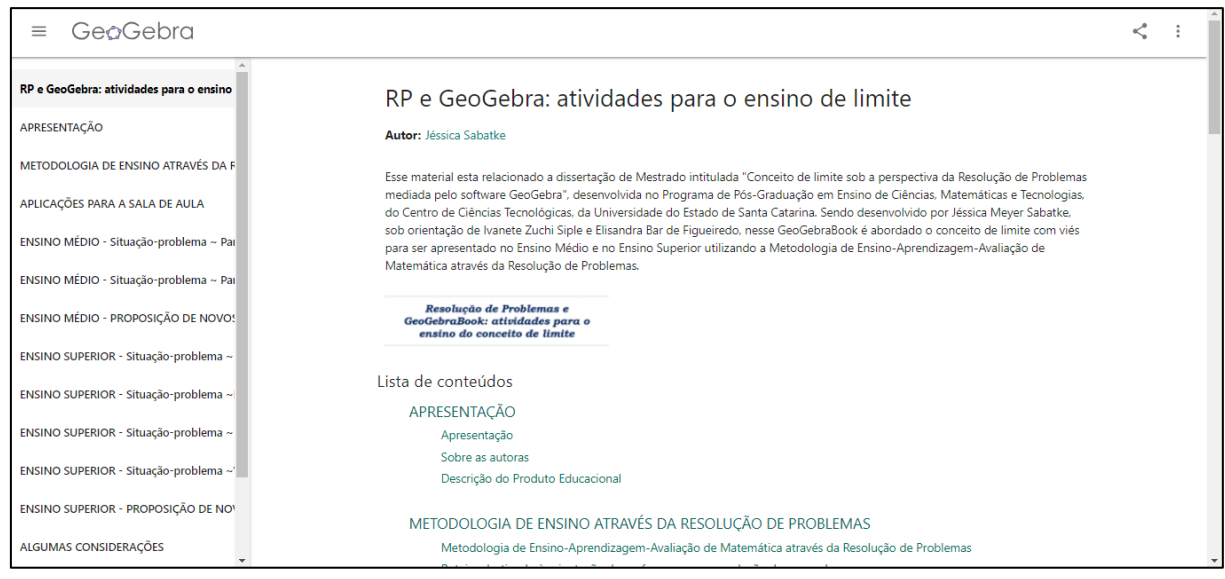

Fonte: [https://ggbm.at/fZyuzpmx.](https://ggbm.at/fZyuzpmx)

O professor/usuário ao acessar o livro poderá se direcionar ao capítulo ou tópico desejado, assim, a maneira de utilizar/explorar o GeoGebraBook não precisa ser necessariamente feita de forma sequencial.

## **Estrutura do nosso GeoGebraBook**

O GeoGebraBook está dividido em quatorze capítulos, conforme mostra a [Figura 4.](#page-8-0) Figura 4 - Estrutura dos capítulos do GeoGebraBook

<span id="page-8-0"></span>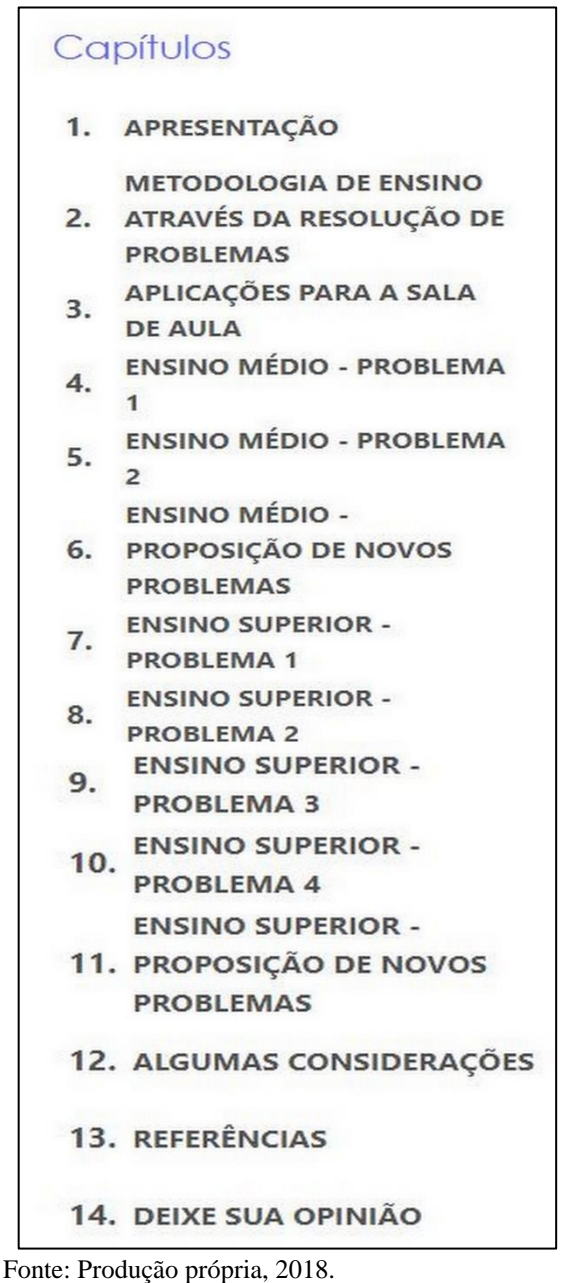

No primeiro capítulo "Apresentação" tem-se uma breve apresentação do livro, com informações sobre as autoras e descrição e link deste produto educacional em pdf.

Buscando oferecer um caminho metodológico para desenvolvimento das atividades pelo viés da Metodologia de Ensino-Aprendizagem-Avaliação de Matemática através da RP, o segundo capítulo do livro foi estruturado de forma a permitir ao professor ter acesso a uma breve fundamentação teórica e as etapas que regem esse processo. E a descrição detalhada da Metodologia se encontra no Capítulo 2 deste arquivo.

O terceiro capítulo intitulado "Aplicações para a sala de aula" contém dois tópicos. No primeiro tópico é descrito a respeito dos problemas desenvolvidos para serem aplicados no Ensino Médio, e no segundo tópico é exposto sobre a proposta dos problemas para o Ensino Superior.

Os capítulos 4 e 5 são constituídos com a proposta dos problemas para o Ensino Médio, e os capítulos 7, 8, 9 e 10 contemplam os problemas para o Ensino Superior. Estes que foram organizados com objetivo de o professor implementar em sala de aula seguindo a Metodologia através da RP. Assim, cada um desses capítulos abrange o problema, seu objetivo, conteúdo abordado, recursos necessários, possíveis estratégias de resolução, ideia de formalização em sala, alguns comentários e possibilidades de extensão do problema. A [Figura 5](#page-9-0) exemplifica como ficam estruturados tais tópicos no GeoGebraBook.

<span id="page-9-0"></span>Figura 5 - Capítulo 4 no GeoGebraBook

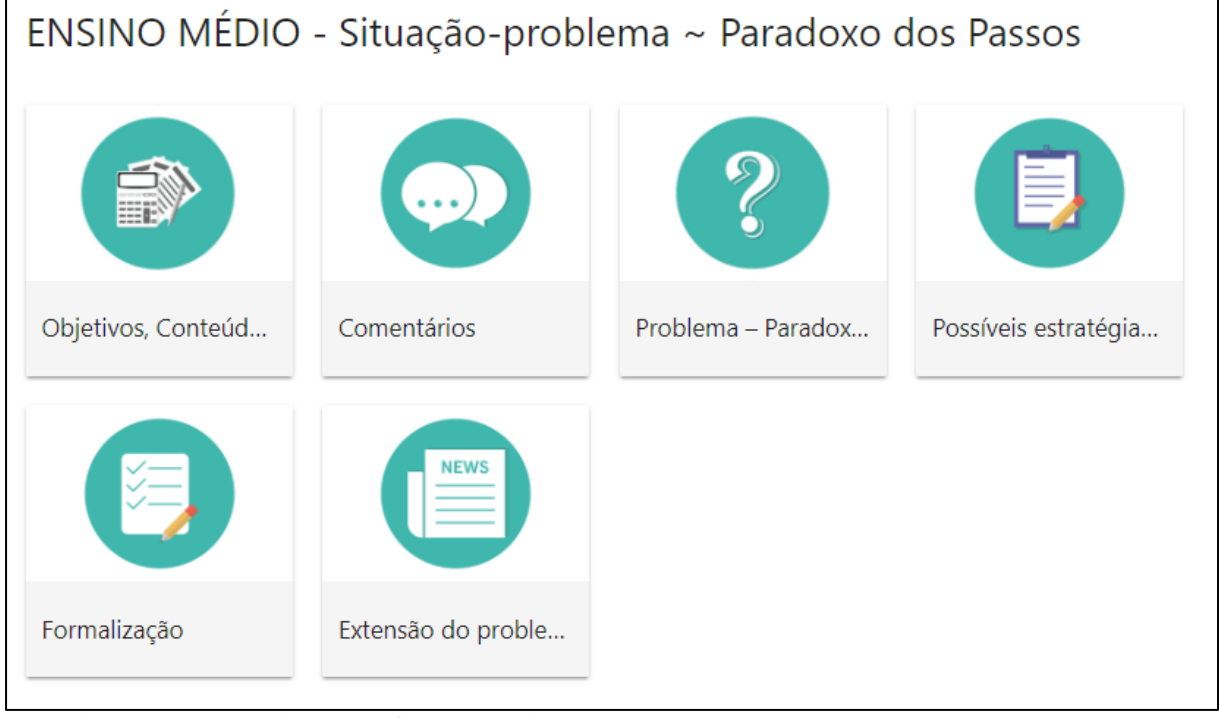

Fonte: [https://www.geogebra.org/m/fZyuzpmx#chapter/299632.](https://www.geogebra.org/m/fZyuzpmx#chapter/299632)

Nos capítulos 6 e 11, são apresentadas possibilidades de problemas para serem propostos como tarefa aos alunos - que seria a etapa 10 da Metodologia através da RP. A [Figura 6](#page-10-0) ilustra a constituição do capítulo 11.

<span id="page-10-0"></span>Figura 6 - Capítulo 11 no GeoGebraBook

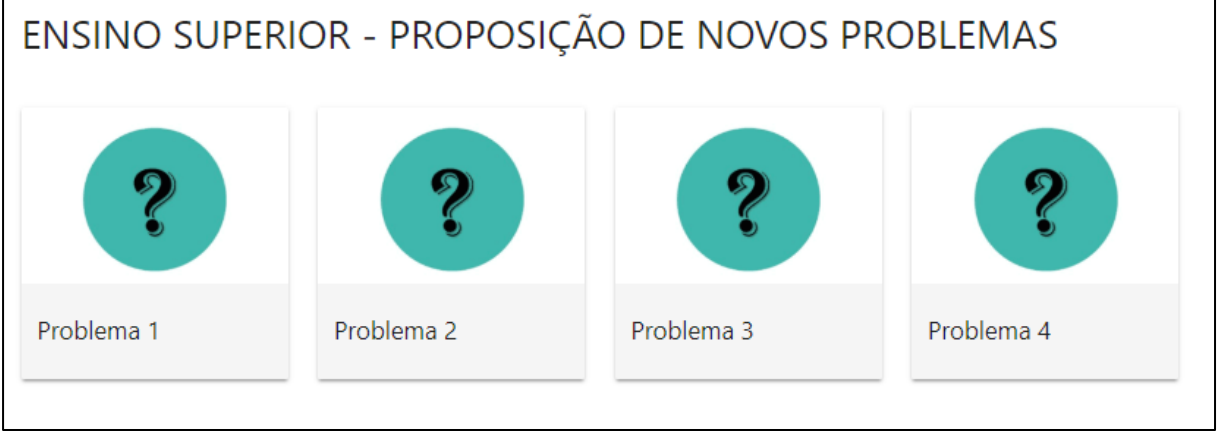

Fonte: [https://www.geogebra.org/m/fZyuzpmx#chapter/299700.](https://www.geogebra.org/m/fZyuzpmx#chapter/299700)

Os problemas e sua estruturação também estão descritos neste documento nos capítulos 3 e 4, que contemplam Ensino Médio e Ensino Superior, respectivamente. Porém, aqui encontram-se apenas prints das telas dos aplicativos desenvolvidos no GeoGebra, o que na plataforma eles podem ser manipulados e baixados.

No capítulo 12, do GeoGebraBook, colocamos algumas considerações sobre o produto educacional e no capítulo 13 as referências utilizadas. Por fim, no capítulo 14, é deixado um espaço para opinião a respeito do material produzido, nele o usuário é direcionado a um formulário no Google Docs para deixar seus sucessos, dúvidas e dificuldades, ou enviar críticas e sugestões. O formulário pode ser observado na [Figura 7.](#page-10-1)

<span id="page-10-1"></span>Figura 7 - Formulário no Google Docs

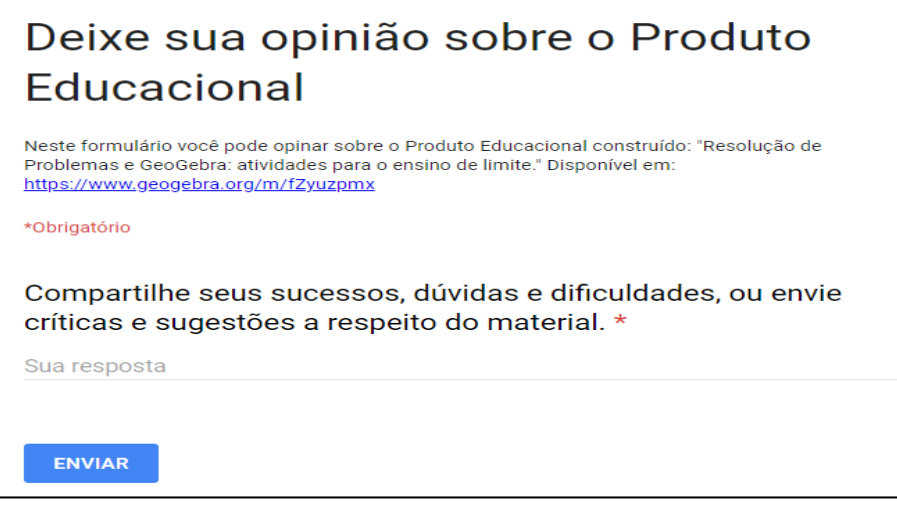

Fonte: Produção própria, 2018.

### **Formas de manipulação e download dos materiais produzidos**

Os aplicativos desenvolvidos no GeoGebra para a aplicação dos problemas propostos, podem ser manipulados online ou também pode se fazer o download.

Em todos os tópicos do GeoGebraBook, caso o usuário queira, poderá baixar os materiais. Para isso, deverá acessar o ícone que está na parte superior esquerda da página, e clicar em "detalhes", conforme ilustra [Figura 8.](#page-11-0)

<span id="page-11-0"></span>Figura 8 - Ícone que direciona as formas de download de materiais no GeoGebraBook

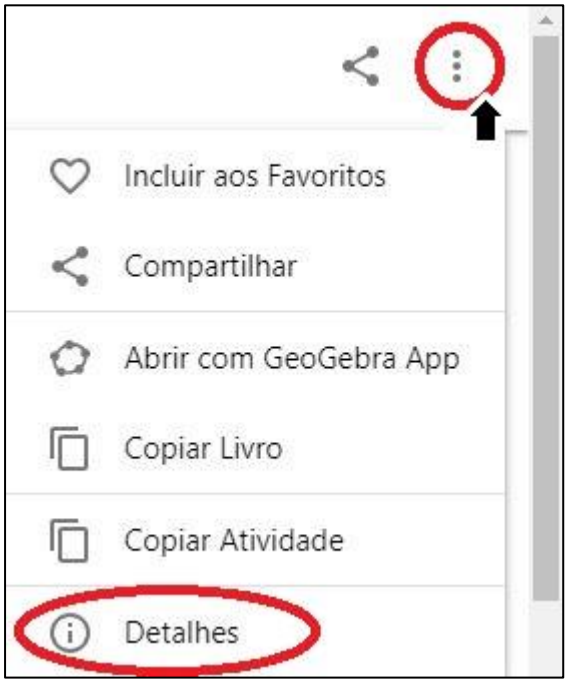

Fonte: Produção própria, 2018.

Após isso, o usuário será direcionado a uma página que exibe as possíveis formas de download, como exemplo a [Figura 9.](#page-12-0) Inicialmente é necessário concordar com os termos de licença não-comercial, então pode-se escolher qual material ou aplicativo que deseja baixar, e também escolher a opção de formato do arquivo.

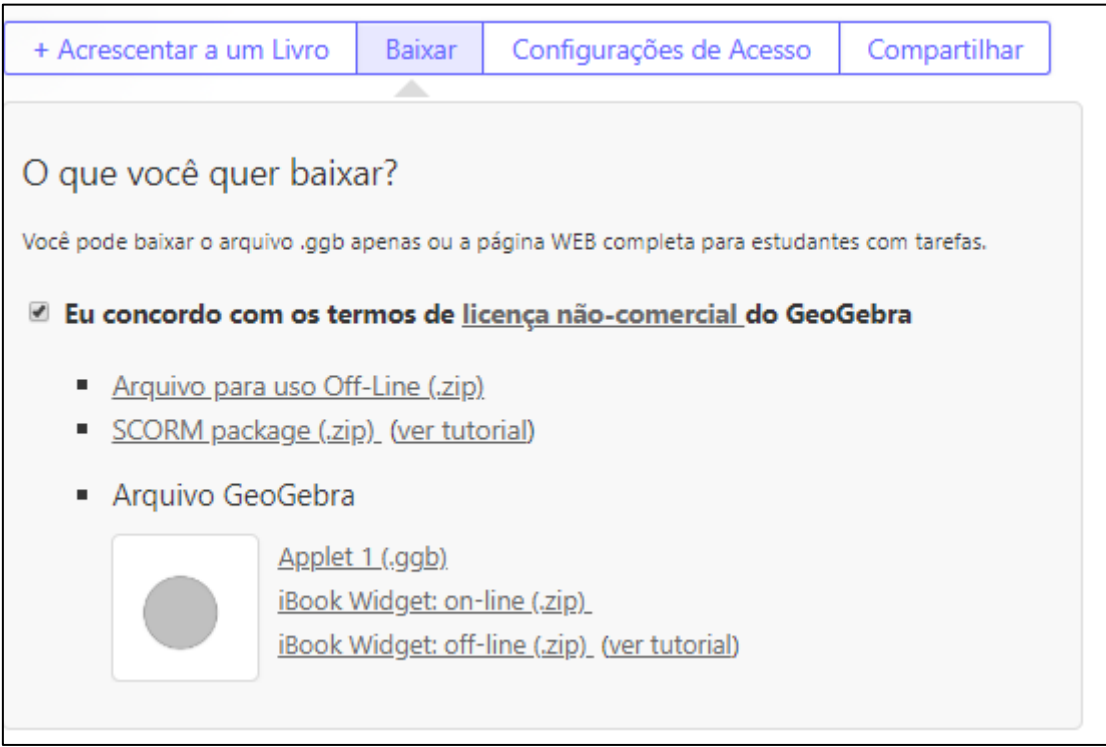

## <span id="page-12-0"></span>Figura 9 - Como baixar um material no GeoGebraBook

Fonte: Plataforma do GeoGebra, 2018.

É possível baixar os materiais no formato *.zip*, que serão salvos em um arquivo de formato zipado gerando um arquivo em html<sup>3</sup>. E para os aplicativos (applets) do GeoGebra também tem a opção *.ggb* que faz o download do applet para ser manipulado ou modificado no próprio software.

 $\overline{a}$ 

<sup>3</sup> Hyper Text Markup Language.

# <span id="page-13-0"></span>*Capítulo 2: METODOLOGIA DE ENSINO ATRAVÉS DA RESOLUÇÃO DE PROBLEMAS*

Como já mencionamos, neste material, apresentamos problemas para serem trabalhados em sala de aula sob o viés da Metodologia de Ensino-Aprendizagem-Avaliação de Matemática através da Resolução de Problemas.

Desse modo, para o professor ter conhecimento de como a Metodologia surgiu, como ocorre sua aplicação em sala, e qual seu papel, neste capítulo será descrito sobre sua concepção e principais aspectos.

# **Como a Metodologia de Ensino-Aprendizagem-Avaliação de Matemática através da Resolução de Problemas surgiu**

No Brasil, a principal idealizadora da Metodologia é a professora pesquisadora Lourdes de la Rosa Onuchic, fundadora e coordenadora do Grupo de Trabalho e Estudos em Resolução de Problemas (GTERP), formado em 1992 na Universidade Estadual Paulista (UNESP) – Rio Claro. Desde então, os participantes desse grupo (alunos regulares e ex-alunos do Programa de Pós-Graduação em Educação Matemática) desenvolvem trabalhos sobre a Resolução de Problemas.

A palavra composta "Ensino-Aprendizagem-Avaliação" foi proposta (PIRONEL, 2002; ONUCHIC, ALLEVATO, 2011) no sentido de que "ao ter em mente um trabalho em que estes três elementos ocorrem simultaneamente, pretende-se que, enquanto o professor ensina, o aluno, como um participante ativo, aprenda, e que a avaliação se realize por ambos." (ONUCHIC; ALLEVATO, 2011).

#### **Concepção de problema**

Uma das primeiras publicações que deu uma visão do que seria Resolução de Problemas foi o artigo *Ensino-Aprendizagem de Matemática através da Resolução de Problemas* (ONUCHIC, 1999), no qual foi feita uma referência ao tratamento de problemas matemáticos, ao longo da História da Matemática. Nesse trabalho a autora diz que:

O problema é olhado como um elemento que pode disparar um processo de construção do conhecimento. Sob esse enfoque, problemas são propostos ou formulados de modo a contribuir para a formação dos conceitos antes mesmo de sua apresentação em linguagem matemática formal. (ONUCHIC, 1999, p. 207).

O problema matemático é concebido como algo que não se sabe resolver, mas que há interesse em resolvê-lo (ONUCHIC, 1999), isto é, "qualquer situação que estimule o aluno a pensar, que possa interessá-lo, que lhe seja desafiadora e não trivial." (ZUFFI; ONUCHIC, 2007, p. 83). Na aula orientada por essa Metodologia, o problema é considerado como ponto de partida para o processo de construção do conhecimento, e, através da resolução de problemas, espera-se que os alunos possam realizar conexões entre diferentes ramos da Matemática, gerando novos conceitos e conteúdos novos (ONUCHIC; ALLEVATO, 2011). "Por meio dela, o aluno utiliza os conhecimentos anteriores que possui e o professor o auxilia a construir, a partir desses, novos conhecimentos relacionados ao problema proposto." (JUSTULIN; NOGUTI, 2017, p. 22). Então,

> Compreender os dados de um problema, tomar decisões para resolvê-lo, estabelecer relações, saber comunicar resultados e ser capaz de usar técnicas conhecidas são aspectos que devem ser estimulados em um processo de aprendizagem *através* da resolução de problemas. No decorrer desse processo, a formalização, o simbolismo e as técnicas precisas são introduzidas depois da resolução trabalhada, dando-se liberdade aos alunos, evitando-se direcioná-los para 'o que pensar' ou 'o que fazer', conduzindo-os somente em casos de maiores dificuldades, ou seja, quando eles não sabem como agir. (ZUFFI; ONUCHIC, 2007, p. 83).

Desse modo,

O processo de ensino-aprendizagem-avaliação de um tópico matemático começa com um problema que expressa aspectos-chave desse tópico e técnicas matemáticas devem ser desenvolvidas na busca por respostas razoáveis ao problema dado. A avaliação dos alunos é feita continuamente durante a resolução do problema. (MENINO; ONUCHIC, 2017, p. 224).

Nessa concepção, os problemas são propostos aos alunos antes mesmo de lhes ser apresentado formalmente o conteúdo que é pretendido, assim, o problema gerador é que conduzirá ao conteúdo que o professor planejou construir em determinada aula.

As autoras Onuchic e Allevato (2008) também comentam que a maneira de implementar aulas de matemática a partir de problemas depende da criatividade e do entusiasmo do professor, e que muitos desses problemas podem ser retirados ou adaptados das listas que os livros didáticos trazem.

### **Papel do professor**

Essa Metodologia tem por meta ajudar os alunos a se tornarem investigadores de uma situação desafiadora – um problema – de forma a compreender e questionar os conceitos de que irão necessitar para resolvê-lo, dessa forma, o papel do professor é de ser observador, organizador, consultor, mediador, controlador e incentivador da aprendizagem (MENINO; ONUCHIC, 2017).

Como trabalhar com a RP requer tempo, maturidade, muita reflexão e pesquisa,

O professor precisa preparar, ou escolher, problemas apropriados ao conteúdo ou ao conceito que pretende construir. Precisa deixar de ser o centro das atividades, passando para os alunos a maior responsabilidade pela aprendizagem que pretendem atingir. (ONUCHIC; ALLEVATO, 2011, p. 82).

#### **Aluno no contexto da Metodologia**

Na aplicação da Metodologia através da RP em sala, sugere-se que os alunos trabalhem em grupo, já que o trabalho colaborativo é muito importante na resolução de problemas, pois "permite aos estudantes com maiores dificuldades discutir suas dúvidas e concepções com os colegas que aprenderam um determinado conceito com maior rapidez ou com mais precisão." (PIRONEL; VALLILO, 2017, p. 291).

Onuchic e Allevato (2011, p. 95) comentam também que "Valendo-se da Metodologia de Ensino-Aprendizagem-Avaliação de Matemática através da Resolução de Problemas, a construção de conhecimentos, relacionados a conceitos e conteúdos matemáticos, se realiza de forma mais significativa e efetiva pelos alunos". Além disso, a Metodologia tem favorecido significativos avanços na compreensão de conceitos e conteúdos matemáticos, pois desenvolve,

> (...) capacidade de pensar matematicamente, utilizar diferentes e convenientes estratégias em diferentes problemas, permitindo aumentar a compreensão dos conteúdos e conceitos matemáticos. (...) desenvolve a crença de que os alunos são capazes de fazer matemática e de que a Matemática faz sentido; a confiança e a autoestima dos estudantes aumentam. (ONUCHIC; ALLEVATO, 2011, p. 82).

Por sua vez, os alunos devem entender e assumir a responsabilidade pela aprendizagem que pretendem atingir, portanto exigindo tanto do professor como também dos alunos novas posturas e atitudes com relação ao trabalho em sala de aula.

### **Roteiro destinado à orientação de professores para condução de suas aulas**

Para trabalhar com a metodologia de RP, Allevato e Onuchic (2014) apresentam um roteiro para auxiliar os professores na elaboração do planejamento de suas aulas. Esse roteiro contempla 10 etapas, caracterizadas e apresentadas a seguir:

1) Proposição do problema - Selecionar ou elaborar um problema, visando à construção de um novo conteúdo, conceito, princípio ou procedimento. Esse problema será chamado de problema gerador, e o conteúdo matemático necessário para a resolução do problema ainda não deve ter sido trabalhado em sala de aula.

2) Leitura individual - Entregar uma cópia do problema para cada aluno e solicitar que seja feita sua leitura. A ação nessa etapa, é do aluno; ao ler individualmente, tem possibilidade de refletir, de colocar-se em contato com a linguagem matemática e desenvolver sua própria compreensão do problema.

3) Leitura em conjunto – Solicitar nova leitura e discussão do problema, agora em grupos. O professor ajuda os grupos na compreensão do problema e na resolução de problemas secundários, mas ainda as ações são realizadas, essencialmente pelos alunos. Nessa fase, exercitam a expressão de ideias, para o que necessitarão utilizar e aprimorar a linguagem, a fim de expressar-se com clareza e coerência e fazer-se entender.

4) Resolução do problema - A partir do entendimento do problema, sem dúvidas quanto ao enunciado, os alunos, em seus grupos, num trabalho cooperativo e colaborativo, buscam resolvê-lo. Isso lhes conduzirá à construção de conhecimento sobre o conteúdo planejado pelo professor para aquela aula. Nessa etapa, a ação dos alunos volta-se à expressão escrita, pois, para resolver o problema, precisarão da linguagem matemática ou de outros recursos de que dispõem: linguagem corrente, desenhos, gráficos, tabelas ou esquemas.

5) Observar e incentivar – Enquanto os alunos, em grupo, buscam resolver o problema, o professor observa o trabalho, os incentiva a utilizar conhecimentos prévios e técnicas operatórias já conhecidas, e a troca de ideias. Ainda, o professor auxilia nas dificuldades, sem fornecer respostas prontas, demonstrando confiança nas condições dos alunos.

6) Registro das resoluções na lousa – Representantes dos grupos são solicitados a fazer o registro de suas resoluções na lousa. Resoluções certas, erradas ou feitas por diferentes processos devem ser apresentadas.

7) Plenária – O professor estimula os alunos a compartilhar e justificar suas ideias, defender seus pontos de vista, comparar e discutir as diferentes soluções, isto é, avaliar suas próprias resoluções de modo a aprimorar a apresentação (escrita) da resolução.

8) Busca do consenso – Depois de sanadas as dúvidas, e analisadas as resoluções e soluções obtidas para o problema, em um esforço conjunto, professor e alunos tentam chegar a um consenso sobre o resultado correto.

9) Formalização do conteúdo – Neste momento, o professor registra na lousa uma apresentação "formal" – organizada e estruturada em linguagem matemática - padronizando os conceitos, os princípios e os procedimentos construídos através da resolução do problema, destacando diferentes técnicas operatórias construindo demonstrações, se for o caso.

10) Proposição e resolução de novos problemas – Objetivando realizar avaliação contínua, novos problemas relacionados ao problema gerador são propostos aos alunos, a fim de analisar se foram compreendidos os elementos essenciais do conteúdo matemático introduzido e consolidar as aprendizagens construídas nas etapas anteriores, bem como aprofundar e ampliar a compreensão acerca daquele conteúdo ou tópico matemático, gerando um círculo que se configura pela construção de novos problemas, e assim por diante.

Desse modo, o professor que segue essas orientações com a seleção de problemas, demonstra preocupação com o desenvolvimento da aula. Também deve ser enfatizado que o resultado final do problema não é o mais importante nesse processo, mas sim, as diferentes estratégias abordadas que serão apresentadas e comparadas pelos alunos e pelo professor.

# <span id="page-18-0"></span>*Capítulo 3: APLICAÇÕES PARA A SALA DE AULA NO ENSINO MÉDIO*

Neste capítulo, apresentamos dois problemas desenvolvidos para serem trabalhados conceitos que envolvem a Progressão Geométrica (PG) Infinita. O intuito principal com os problemas propostos é chegar a fórmula da soma dos infinitos termos de uma PG, que é dada por  $S = \frac{a_1}{1}$  $\frac{a_1}{1-q}$ em que a razão (q) satisfaça |q| < 1, pois para formalizá-la é necessário utilizar o conceito de limite de sequência.

Como a proposta é desenvolver os problemas seguindo a Metodologia de Ensino-Aprendizagem-Avaliação de Matemática através da Resolução de Problemas, em cada um dos problemas são descritos seus objetivos, conteúdo abordado, recursos necessários, comentários sobre a implementação, possíveis estratégias de resolução, formalização e, no final, são descritas possibilidades de extensão do problema.

Em seguida, também é deixado como sugestão a resolução de três problemas para os alunos resolverem como tarefa de casa.

# <span id="page-19-0"></span>*Problema 1 – Paradoxo dos passos*

#### **Objetivos**

Construir uma ideia de sequência.

#### **Conteúdo abordado**

Progressão Geométrica.

#### **Recursos**

Calculadora; software GeoGebra, lápis e papel.

## **Comentários**

 $\overline{a}$ 

Antes de entregar o problema para os alunos, o professor pode trabalhar com a turma a ideia de paradoxo e apresentar sobre Zenão de Eleia que elaborou alguns paradoxos que ficaram sem resposta por um longo período na História da Matemática. Por exemplo, pode apresentar o paradoxo da *Dicotomia* e de *Aquiles e a Tartaruga*, pois esses se assemelham ao problema em questão. O paradoxo da Dicotomia diz que:

> Antes que um objeto possa percorrer uma distância dada, deve percorrer a primeira metade dessa distância; mas antes disto, deve percorrer o primeiro quarto; e antes disso, o primeiro oitavo e assim por diante, através de uma infinidade de subdivisões. O corredor que quer pôr-se em movimento precisa fazer infinitos contatos num tempo finito; mas é impossível exaurir uma coleção infinita, logo é impossível iniciar o movimento. (BOYER, 1974, p. 55).

E o paradoxo de Aquiles e a Tartaruga:

Aquiles aposta uma corrida com uma tartaruga que sai com vantagem e é argumentado que Aquiles por mais depressa que corra, não pode alcançar a tartaruga, por mais devagar que ela caminhe. Pois, quando Aquiles chegar a posição inicial da tartaruga, ela já terá avançado um pouco; e quando Aquiles cobrir essa distância, a tartaruga terá avançado um pouco mais. E o processo continua indefinidamente, com o resultado que Aquiles nunca pode alcançar a lenta tartaruga. (BOYER, 1974, p. 55).

Também pode ser passado um vídeo que exemplifica o paradoxo de Aquiles e a Tartaruga, disponível em [<https://www.youtube.com/watch?v=0NOHEY2ZJCg>](https://www.youtube.com/watch?v=0NOHEY2ZJCg)<sup>4</sup>.

Durante a realização do problema, o professor deve caminhar entre os grupos observando seu trabalho e se necessário pode fazer intervenções.

<sup>4</sup> No GeoGebraBook encontra-se uma proposta de slides para essa introdução.

## **O problema<sup>5</sup>**

**.** 

## **Siga as orientações:**

- I. Com seu grupo, encontre um ponto (A) à cerca de 6 metros de uma parede.
- II. A partir do ponto (A), mova-se em direção a parede da seguinte forma: cada passo que der deve ser a metade da distância que há entre você e a parede. (Peça para um membro do grupo registrar a quantidade de passos dados).
- III. Continue a dar passos, seguindo a orientação II, até não conseguir mais.
- IV. Assim que estiver pronto, sente-se com seu grupo e respondam às seguintes perguntas:
- **1.** Quantos passos conseguiram dar?
- **2.** Poderiam ter dado mais passos? Se sim, quantos passos a mais poderiam ter dado? Se não, explique por que o número de passos é o máximo.

<sup>5</sup> No GeoGebraBook encontra-se uma construção que simula o problema, disponível em: https://www.geogebra.org/m/fZyuzpmx#material/Qq5b9rhK.

### **Possíveis estratégias para a resolução do problema**

Inicialmente os alunos terão que se afastar cerca de 6 metros da parede e então simular os passos como está descrito nas orientações, ou seja, inicialmente terão que dar um passo (salto) de cerca de 3 metros, e depois continuar dando passos considerando a metade da distância que há entre o aluno e a parede. Simultaneamente, um aluno deve registrar quantos passos conseguiram dar.

Para responder a segunda questão do problema, os alunos devem perceber que o número de passos que conseguirão dar é máximo, pois o domínio de passos é discreto, então terão que parar em algum ponto.

#### **Formalização**

A formalização, é uma importante etapa da Metodologia de Ensino-Aprendizagem-Avaliação de Matemática através da Resolução de Problemas, e neste problema, ocorre conforme os alunos apresentam suas respostas durante a Plenária.

Na primeira questão as respostas podem variar, dependendo de quem experimentou o problema, podem ter conseguido dar de 5 a 9 passos.

Na segunda questão, deve ser verificado se todas as equipes conseguiram perceber que tinha um limite para o número de passos, e senão, discutir o porquê não.

Assim, na Plenária, o professor deve instigar novas perguntas que envolvam o tema, por exemplo, perguntando: Se um bebê experimentasse o problema, ele iria dar mais passos do que os alunos deram?

Essa observação pode ser posta, pois a quantidade de passos poderia ser alterada considerando o pé da pessoa, por exemplo, caso fosse um bebê, o comprimento do seu pé é menor, logo, poderia ter dado alguns passos a mais do que os alunos. Consequentemente, explicar que nesse problema, como se tem a limitação da parede e também do tamanho do pé para dar os passos, tem-se um número limite de passos dados, estes que dependeriam de quem estivesse experimentando o problema.

#### **Extensão do problema**

Esse problema pode ser trabalhado no Ensino Superior com o objetivo de introduzir limite de sequências.

# <span id="page-22-0"></span>*Problema 2 – Paradoxo do corredor*

### **Objetivos**

Construir uma sequência para o cenário dado; investigar a soma dos infinitos termos da sequência construída; introduzir o conceito de limite de sequência.

### **Conteúdo abordado**

Sequência numérica; Soma dos infinitos termos de uma Progressão Geométrica; Limite de sequência.

#### **Recursos**

Trena (ou outro instrumento de medida semelhante); calculadora; software GeoGebra; lápis e papel.

#### **Comentários**

Sugere-se que esse assunto seja trabalhado com alunos que já tenham visto Progressão Aritmética e Progressão Geométrica Finita.

Como na tirinha do problema são utilizados personagens da série de TV *Big Bang: a Teoria,* o professor pode falar um pouco sobre ela, que é uma série de televisão norte-americana, em que os personagens são considerados gênios da ciência, e passam seus dias debatendo sobre problemas do universo. Até mesmo pode passar um trecho de algum episódio, como sugestão, o vídeo disponível em: [<https://www.youtube.com/watch?v=UKjdOvaWsm8>](https://www.youtube.com/watch?v=UKjdOvaWsm8).

Como a primeira parte do problema, consiste em medir um corredor da escola, não é essencialmente necessário que os grupos escolham um mesmo corredor, pois pode ficar apertado todos em apenas em um lugar.

## **O problema - Tirinha**

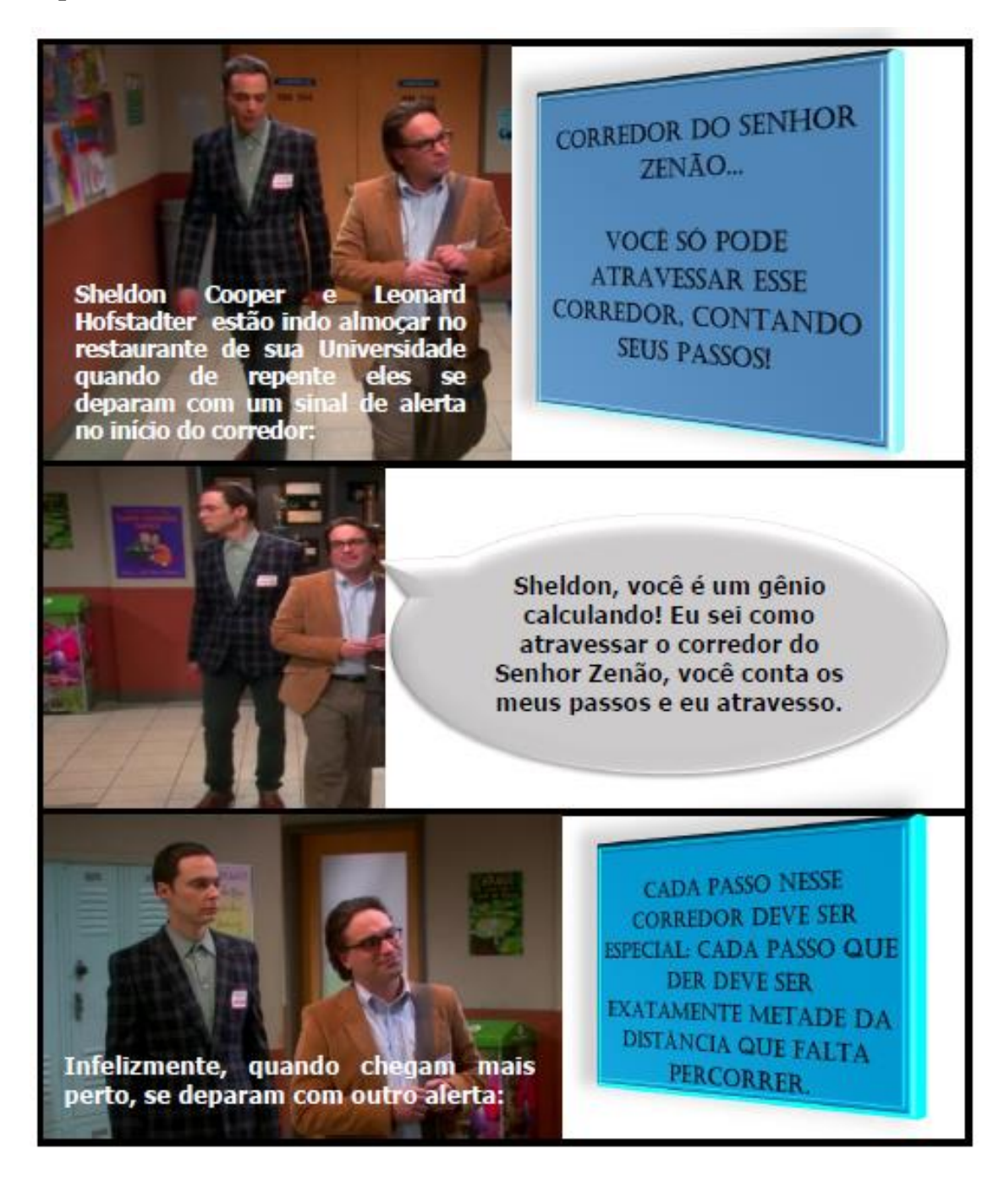

## **O problema – Enunciado**

Suponha que o corredor que temos na tirinha é semelhante a um dos corredores da escola.

**1.** Inicialmente, utilizando os instrumentos de medida, meça quantos metros tem o corredor.

**2.** Quantos passos você imagina que Leonard teria que dar a fim de atravessar esse corredor, levando em consideração as orientações de Zenão? Explique sua estimativa.

**3.** Considerando o ponto A como início do corredor, e utilizando a medida que foi encontrada para o comprimento do corredor, responda:

*a)* Qual a distância que Leonard percorre do ponto A até seu primeiro passo?

*b)* Qual a distância que Leonard percorre do ponto A até o seu segundo passo?

*c)* Qual a distância que Leonard percorre do ponto A até o seu terceiro passo?

**4.** Seja {dn} a sequência em que o enésimo termo (n) corresponde à distância que Leonard percorreu após seu enésimo passo. Escreva os seis primeiros termos desta sequência. (Lembrando que  $d_1$ ,  $d_2$  e  $d_3$  já foram calculados na questão 3):

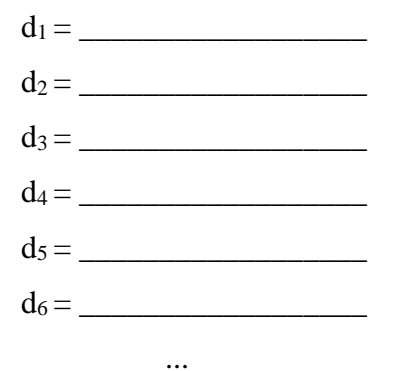

Escreva o que você imagina que seria o  $d_n$ ?

**5.** Você deve ter notado que a distância que Leonard tem percorrido parece estar ajudando-o a atravessar o corredor. Agora, suponha que você seja o Sheldon, então descreva o comportamento dos passos dados por Leonard e como ele continuaria sua jornada até o final do corredor. (A resposta pode ser representada utilizando estimativa; fórmula; desenho; texto, etc.)

#### **Possíveis estratégias para a resolução do problema**

Inicialmente os alunos terão que escolher um corredor para realizar o problema, e depois medi-lo utilizando um instrumento de medida. Depois, poderão experimentar o problema, ou seja, simular os passos conforme orientações dadas na tirinha. Ou, também, podem escolher fazer os cálculos manualmente, sem precisar andar pelo corredor.

Na questão 3, para encontrar o primeiro passo, basta dividir o comprimento total do corredor por *2*. No segundo passo, devem pegar o comprimento que encontraram na letra *a* e somar com o valor dado pela metade da distância que falta percorrer até o final do corredor. O próximo passo deve ser feito utilizando o mesmo raciocínio.

Na questão 4, como já calcularam os três primeiros passos na questão anterior, ou seja, tem  $d_1$ ,  $d_2$  e  $d_3$ , precisam encontrar  $d_4$ ,  $d_5$ ,  $d_6$  utilizando a mesma estratégia. A partir disso, os alunos devem responder o que eles acreditam que seja o  $d_n$ .

Na última questão, os alunos se depararão com a soma dos infinitos termos da sequência que estava sendo construída, e através dela deverão mostrar como imaginam que o personagem poderia fazer para atravessar o corredor. Como os alunos ainda não trabalharam com o conceito de Progressões Geométricas (PG) Infinitas, e ainda não foi apresentada a fórmula que poderia ser utilizada para responder à questão, eles podem resolver utilizando desenhos, descrever seu raciocínio e até mesmo podem construir uma expressão que responda à questão.

#### **Formalização**

Para formalizar o assunto, o professor pode utilizar uma ou mais sequências que foram construídas pelos grupos e apresentadas na Plenária.

Para exemplificar o  $d_n$ , pode utilizar a distância do corredor encontrada por um grupo e escrever:

$$
d_n = \frac{dc}{2^1} + \frac{dc}{2^2} + \frac{dc}{2^3} + \frac{dc}{2^4} + \dots + \frac{dc}{2^n},
$$

em que dc representa a distância do corredor.

Nesse momento, o professor pode relembrar os alunos que existe uma fórmula para chegar ao resultado de forma mais rápida, sem precisar calcular termo pôr termo, que é a expressão dada para soma dos  $n$  primeiros termos de um PG:

$$
Sn = \frac{a_1(1-q^n)}{1-q}.\,(I)
$$

Assim, como exemplo, pode ser feito o cálculo utilizando a fórmula para um dos termos da sequência de um dos grupos.

Após isso, pode ser questionado a turma sobre o problema, pois como nele envolviam infinitos termos (passos dados) levanta-se as questões: Seria possível calcular os infinitos termos? O personagem iria atravessar o corredor?

Para chegar nessa conclusão, será preciso utilizar o conceito de limite tendendo ao infinito. Para explicar para o aluno o comportamento de progressões cuja razão é menor que o módulo de 1 ( $|q| < 1$ ), já que é esse o caso que faz parte do currículo de Matemática no Ensino Médio, pode ser construído no quadro uma tabela com funções que representem esse tipo de razão para os alunos irem fazendo o cálculo com suas calculadoras e completarem a tabela. Além disso, o professor pode utilizar o software GeoGebra para mostrar tais exemplos, como exibido na [Figura 10:](#page-26-0)

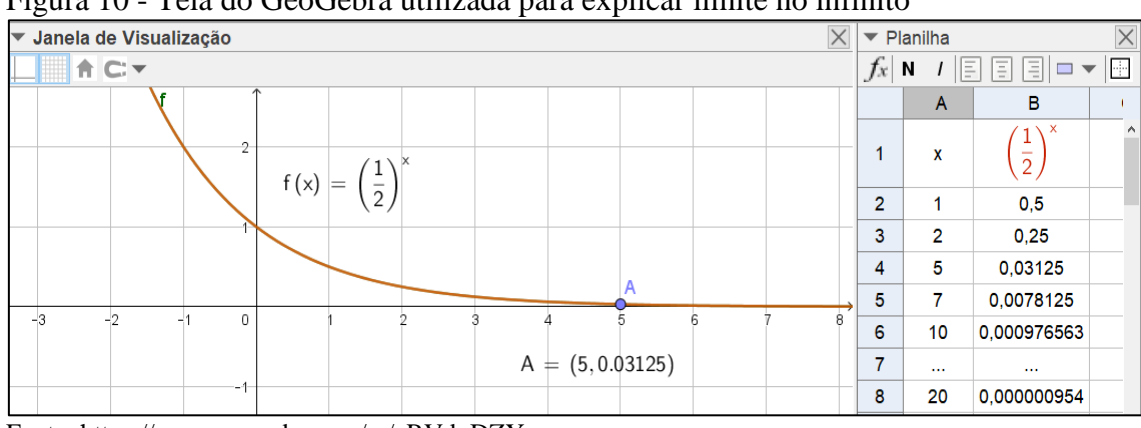

<span id="page-26-0"></span>Figura 10 - Tela do GeoGebra utilizada para explicar limite no infinito

Fonte: [https://www.geogebra.org/m/cRVdqDZY.](https://www.geogebra.org/m/cRVdqDZY)

Com auxílio da construção das tabelas e do software, ilustra-se então que para um  $n$ suficientemente grande (tendendo ao infinito)  $q^n$  tende a zero, simbolicamente:

$$
\lim_{n \to \infty} q^n = 0, \text{ para } |q| < 1.
$$

Neste momento então, o professor apresenta o conceito de limite. Além do exemplo mostrado na Figura 10, podem ser utilizadas outras funções para ilustrar essa noção. Depois de apresentar a simbologia do limite (*lim*) pode ser explicado o que cada índice representa, e então utilizando a fórmula (I) que já tinha sido relembrada, e usando a definição do limite, mostrar que:

$$
\lim_{n \to \infty} S_n = \frac{a_1}{1 - q} \cdot (II)
$$

Ou seja, que é possível calcular a soma dos infinitos termos de uma sequência.

Retornando ao problema do paradoxo do corredor, o professor pode continuar utilizando como exemplo uma das sequências construídas pelos alunos e pegar um dos valores encontrados para a distância total do corredor. Como exemplo, se tivéssemos um corredor com 10 metros, teríamos  $a_1 = 5$  e  $q = \frac{1}{2}$  $\frac{1}{2}$ , e assim:

$$
\lim_{n \to \infty} d_n = \frac{5}{1 - \frac{1}{2}} = 10.
$$

Isto é, somando os infinitos termos da sequência, seria possível chegar ao final do corredor. Após a formalização, o professor pode mostrar para os alunos o aplicativo que simula esse problema, ou levar eles até o laboratório de informática para que o manipulem no GeoGebra [\(Figura 11\)](#page-27-0).

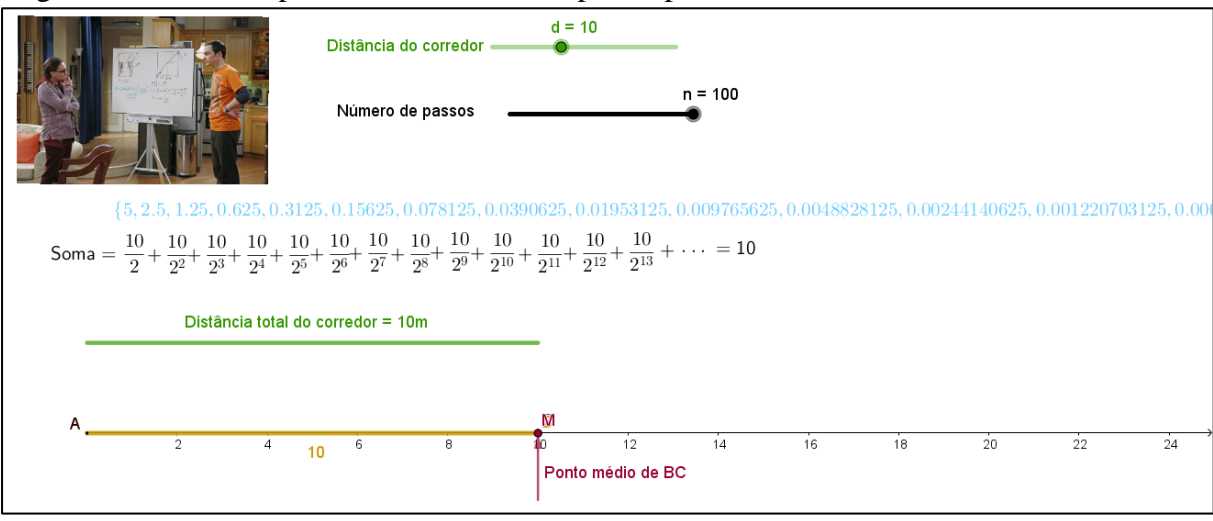

<span id="page-27-0"></span>Figura 11 - Tela do aplicativo desenvolvido para o problema 2 do Ensino Médio

Fonte: [https://www.geogebra.org/m/cRVdqDZY.](https://www.geogebra.org/m/cRVdqDZY)

No aplicativo, os alunos podem escolher a distância do corredor, e manipularem um controle deslizante com os passos dados  $(n)$ . O aplicativo automaticamente mostra, conforme o  $n$  posto, a sequência que será formada e a soma desta.

Para finalizar o professor pode explicar que quando estudiosos descobriram séries infinitas cujas somas convergem para valores finitos, como essas que foram construías em sala, o paradoxo de Zenão foi desvendado, pois dessa forma foi compreendido que não é necessário um tempo infinito para realizar a soma de infinitas parcelas.

### **Extensão do problema**

No Ensino Médio, o professor pode utilizar outras progressões geométricas infinitas e trabalhar com a soma dos infinitos termos.

Esse problema e o anterior apresentado nesse capítulo, também podem ser trabalhados no Ensino Superior, para dar início ao conceito de limite de sequência, estudado na disciplina de Cálculo Diferencial e Integral e Análise Real.

Além disso, os problemas podem ser trabalhados em disciplinas ou em cursos com futuros professores, para que os estudantes percebam como é possível relacionar o conceito de limite com a Matemática do Ensino Básico, onde eles poderão vir a ensinar, ou que até mesmo já estejam ministrando.

# <span id="page-29-0"></span>*Proposição de novos problemas*

Seguindo a Metodologia de Ensino-Aprendizagem-Avaliação de Matemática através da Resolução de Problemas, após a formalização dos problemas em sala, podem ser propostos a resolução de novos problemas (etapa 10).

Aqui, propomos três problemas para resolução, que objetivam analisar se foram compreendidos os elementos essenciais da soma dos infinitos termos de uma PG, consolidar as aprendizagens construídas nas etapas anteriores, aprofundar e ampliar a compreensão desse assunto.

Sugerimos que esses problemas possam ser avaliados usando a ferramenta Grupo disponível na plataforma do GeoGebra.

## **Problema 1: 6**

**.** 

Seja a sequência *C1, C2, C3, ...* de infinitas circunferências, conforme figura abaixo. Se o raio da circunferência *C<sup>1</sup>* é *50cm* e, a partir da segunda circunferência o raio é metade do raio da circunferência anterior, calcule a **soma dos diâmetros** das infinitas circunferências.

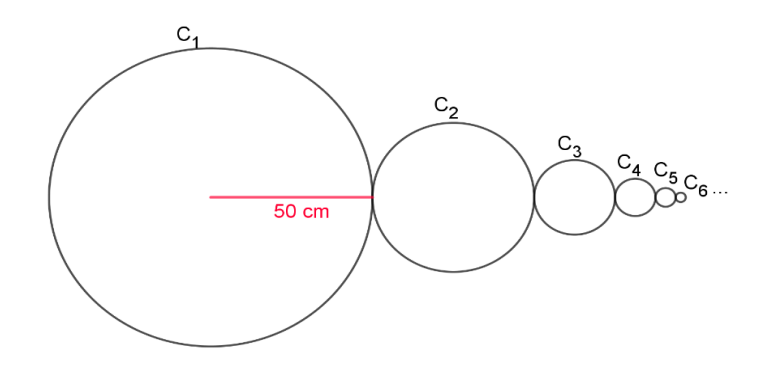

<sup>6</sup> Uma construção dinâmica do problema encontra-se disponível em: [https://www.geogebra.org/m/fZyuzpmx#material/Ud37ffCm.](https://www.geogebra.org/m/fZyuzpmx#material/Ud37ffCm) 

## **Problema 2: 7**

(VUNESP-Adaptada) Considere um triângulo equilátero cuja medida do lado é 4cm. Um segundo triângulo equilátero é construído, unindo-se os pontos médios dos lados do triângulo original. Novamente, unindo-se os pontos médios dos lados do segundo triângulo, obtém-se um terceiro triângulo equilátero, e assim por diante, infinitas vezes.

- *a)* Qual é o valor do perímetro do primeiro triângulo?
- *b)* Qual é o valor do perímetro do segundo triângulo formado?
- *c)* Qual é o valor do perímetro do terceiro triângulo formado?
- *d)* Determine se soma dos perímetros da infinidade de triângulos formados na sequência, incluindo o triângulo original é finita ou infinita. Justifique.

### **Problema 3:**

(UFF-Adaptada) Com o objetivo de criticar os processos infinitos, utilizados em demonstrações matemáticas de sua época, o filósofo Zenão de Eleia (século V a.C.) propôs o paradoxo de Aquiles e a tartaruga, um dos paradoxos mais famosos do mundo matemático.

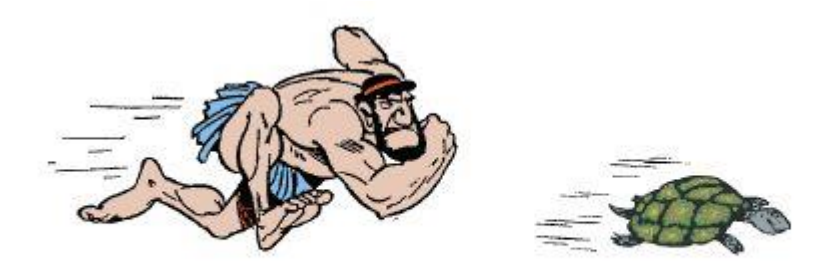

Fonte: http://culturaclassica.blogspot.com/2008/05/aquiles-ainda-corre-os-paradoxos-de.html Existem vários enunciados do paradoxo de Zenão. O escritor argentino Jorge Luis Borges o apresenta da seguinte maneira:

*Aquiles, símbolo de rapidez, tem de alcançar a tartaruga, símbolo de morosidade. Aquiles corre dez vezes mais rápido que a tartaruga e lhe dá dez metros de vantagem. Aquiles corre esses dez metros, a tartaruga corre um; Aquiles corre esse metro, a tartaruga corre um decímetro; Aquiles corre esse decímetro, a tartaruga corre um centímetro; Aquiles corre esse centímetro, a* 

**.** 

<sup>7</sup> Uma construção dinâmica do problema encontra-se disponível em: [https://www.geogebra.org/m/fZyuzpmx#material/SXpHmRdq.](https://www.geogebra.org/m/fZyuzpmx#material/SXpHmRdq)

*tartaruga um milímetro; Aquiles corre esse milímetro, a tartaruga um décimo de milímetro, e assim infinitamente, de modo que Aquiles pode correr para sempre, sem alcançá-la.* 

Fazendo a conversão para metros, a distância percorrida por Aquiles nessa fábula é igual a:

$$
d = 10 + 1 + \frac{1}{10} + \frac{1}{10^2} + \frac{1}{10^3} + \dots
$$

- *a)* Explique o que significa, relacionando com o texto do problema, cada um dos termos da distância.
- *b*) Essa distância *d*, também pode ser representada como:

$$
d = 10 + 1 + \frac{1}{10} + \frac{1}{10^2} + \frac{1}{10^3} + \dots = 10 + \sum_{n=0}^{\infty} \left(\frac{1}{10}\right)^n
$$

Responda:

- *i*) O que significa o símbolo  $\sum_{n=0}^{\infty} \left(\frac{1}{10}\right)^n$ ?
- *ii)* Quantos elementos tem nessa soma?
- *iii)* Aquiles alcança a tartaruga? Justifique.
- *iv)* Identifique a PG dando o primeiro termo e a razão.
- *v)* Determine a distância percorrida por Aquiles.

# <span id="page-32-0"></span>*Capítulo 4: APLICAÇÕES PARA A SALA DE AULA NO ENSINO SUPERIOR*

Neste capítulo, apresentamos quatro problemas que envolvem o conceito de limite de funções para serem trabalhados seguindo a Metodologia através da Resolução de Problemas no Ensino Superior. Por meio destas situações-problema, o professor poderá trabalhar a noção intuitiva e geométrica do conceito, limites laterais, definição de limite, limite no infinito, propriedades e cálculo de limites.

Em cada um dos problemas encontram-se seus objetivos, conteúdo abordado, recursos necessários, possíveis estratégias de resolução, formalização e, no final, são feitos alguns comentários pertinentes e descritas possibilidades de extensão do problema.

Após a apresentação dos quatro problemas, também é exposto a proposição de problemas para serem desenvolvidos extraclasse.

# <span id="page-33-0"></span>*Problema 1 – A área do círculo*

# **Objetivos**

Entender o comportamento de polígonos inscritos e circunscritos em uma circunferência quando o número de lados tende ao infinito, para introduzir a ideia geométrica e intuitiva do limite.

# **Conteúdo abordado**

Cálculo de área; ideia geométrica e intuitiva de limite.

### **Recursos**

Calculadora; Software GeoGebra; lápis e papel.

## **O problema**

As primeiras ideias do Cálculo surgiram na Grécia antiga, naquela época os gregos já sabiam calcular a área de qualquer região poligonal, dividindo-a em triângulos e somando as áreas obtidas.

Para o cálculo de áreas de regiões planas limitadas por curvas, eles usavam o chamado *Método da Exaustão.* Esse método consistia em inscrever e circunscrever a figura com uma sequência de polígonos. Aumentando o número de lados dos polígonos, eles conseguiam chegar a valores bem próximos do valor real da área.

Utilizando a ideia do Método da Exaustão, calcule a área A de um círculo. (Você pode utilizar que o comprimento de uma circunferência é dado por  $2\pi r$ ).

Para resolver o problema acima, utilize o aplicativo do GeoGebra e responda:

*a)* Altere o raio do círculo (controle deslizante r). O que essa alteração provoca no círculo?

*b)* Habilite "Mostrar Polígono Inscrito", e movimente o controle deslizante "n". Que conjecturas podem ser estabelecidas sobre a área e o perímetro do círculo conforme a variação de "n"?

\_\_\_\_\_\_\_\_\_\_\_\_\_\_\_\_\_\_\_\_\_\_\_\_\_\_\_\_\_\_\_\_\_\_\_\_\_\_\_\_\_\_\_\_\_\_\_\_\_\_\_\_\_\_\_\_\_\_\_\_\_\_\_\_\_\_\_\_\_\_\_

\_\_\_\_\_\_\_\_\_\_\_\_\_\_\_\_\_\_\_\_\_\_\_\_\_\_\_\_\_\_\_\_\_\_\_\_\_\_\_\_\_\_\_\_\_\_\_\_\_\_\_\_\_\_\_\_\_\_\_\_\_\_\_\_\_\_\_\_\_\_\_

*c)* Desabilite "Mostrar Polígono Inscrito" e habilite "Mostrar Polígono Circunscrito", e movimente o controle deslizante "n". Que conjecturas podem ser estabelecidas sobre a área e o perímetro do círculo conforme a variação de "n"?

\_\_\_\_\_\_\_\_\_\_\_\_\_\_\_\_\_\_\_\_\_\_\_\_\_\_\_\_\_\_\_\_\_\_\_\_\_\_\_\_\_\_\_\_\_\_\_\_\_\_\_\_\_\_\_\_\_\_\_\_\_\_\_\_\_\_\_\_\_\_\_

\_\_\_\_\_\_\_\_\_\_\_\_\_\_\_\_\_\_\_\_\_\_\_\_\_\_\_\_\_\_\_\_\_\_\_\_\_\_\_\_\_\_\_\_\_\_\_\_\_\_\_\_\_\_\_\_\_\_\_\_\_\_\_\_\_\_\_\_\_\_\_

\_\_\_\_\_\_\_\_\_\_\_\_\_\_\_\_\_\_\_\_\_\_\_\_\_\_\_\_\_\_\_\_\_\_\_\_\_\_\_\_\_\_\_\_\_\_\_\_\_\_\_\_\_\_\_\_\_\_\_\_\_\_\_\_\_\_\_\_\_\_\_

\_\_\_\_\_\_\_\_\_\_\_\_\_\_\_\_\_\_\_\_\_\_\_\_\_\_\_\_\_\_\_\_\_\_\_\_\_\_\_\_\_\_\_\_\_\_\_\_\_\_\_\_\_\_\_\_\_\_\_\_\_\_\_\_\_\_\_\_\_\_\_

\_\_\_\_\_\_\_\_\_\_\_\_\_\_\_\_\_\_\_\_\_\_\_\_\_\_\_\_\_\_\_\_\_\_\_\_\_\_\_\_\_\_\_\_\_\_\_\_\_\_\_\_\_\_\_\_\_\_\_\_\_\_\_\_\_\_\_\_\_\_\_

- *d)* Habilite "Exibir Triângulo" e deixe um valor fixo para o raio (r), o que acontece com a área do triângulo quando se movimenta o controle deslizante "n"?
- *e*) Para  $r = 3$  e  $n = 3$ , qual a diferença entre a área do polígono circunscrito e do polígono inscrito? E qual a diferença entre o perímetro do polígono circunscrito e do inscrito?
- *f)* Conforme "n" aumenta, o que acontece com a diferença entre a área do polígono circunscrito e do inscrito? E com a diferença entre o perímetro do polígono circunscrito e do inscrito?
- *g)* O que acontece com as áreas dos polígonos circunscrito e inscrito em relação a área do círculo, conforme aumenta-se o número de lados do polígono (n)?

### **Possíveis estratégias para a resolução do problema**

Inicialmente os alunos poderão manipular o aplicativo no GeoGebra [\(Figura 12\)](#page-35-0) que simula polígonos inscritos e circunscritos na circunferência e automaticamente mostra a área formada conforme for mudada a quantidade de número de lados do polígono e responder as questões iniciais.

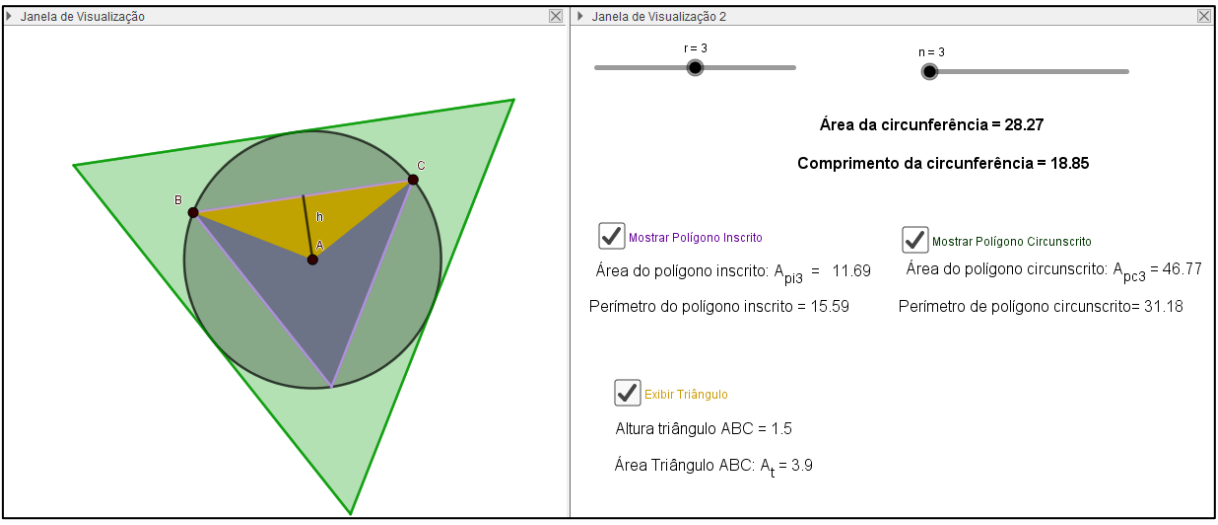

<span id="page-35-0"></span>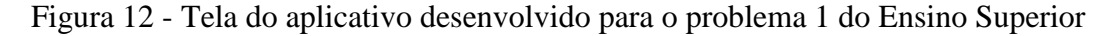

Fonte: [https://www.geogebra.org/m/H6dRKEUq.](https://www.geogebra.org/m/H6dRKEUq)

Então, em uma folha poderão construir uma demonstração para a fórmula da área do círculo  $(\pi r^2)$ , utilizando elementos e resultados decorrentes da manipulação do software.

O software atuará de modo que seja facilitado a visualização de que à medida que o número de lados do polígono tende ao infinito, a altura de cada triângulo – resultantes da decomposição do polígono – tende ao raio da circunferência, e o perímetro do polígono tende ao cumprimento da circunferência.

## **Formalização**

 $\overline{a}$ 

Na [Figura 13](#page-36-0) a seguir encontra-se uma possível forma de iniciação da formalização utilizando polígonos inscritos. Essa formalização também se encontra dinamicamente num aplicativo desenvolvido<sup>8</sup>.

<sup>8</sup> Aplicativo para formalização disponível em: [https://www.geogebra.org/m/GqX4ZenU.](https://www.geogebra.org/m/GqX4ZenU)

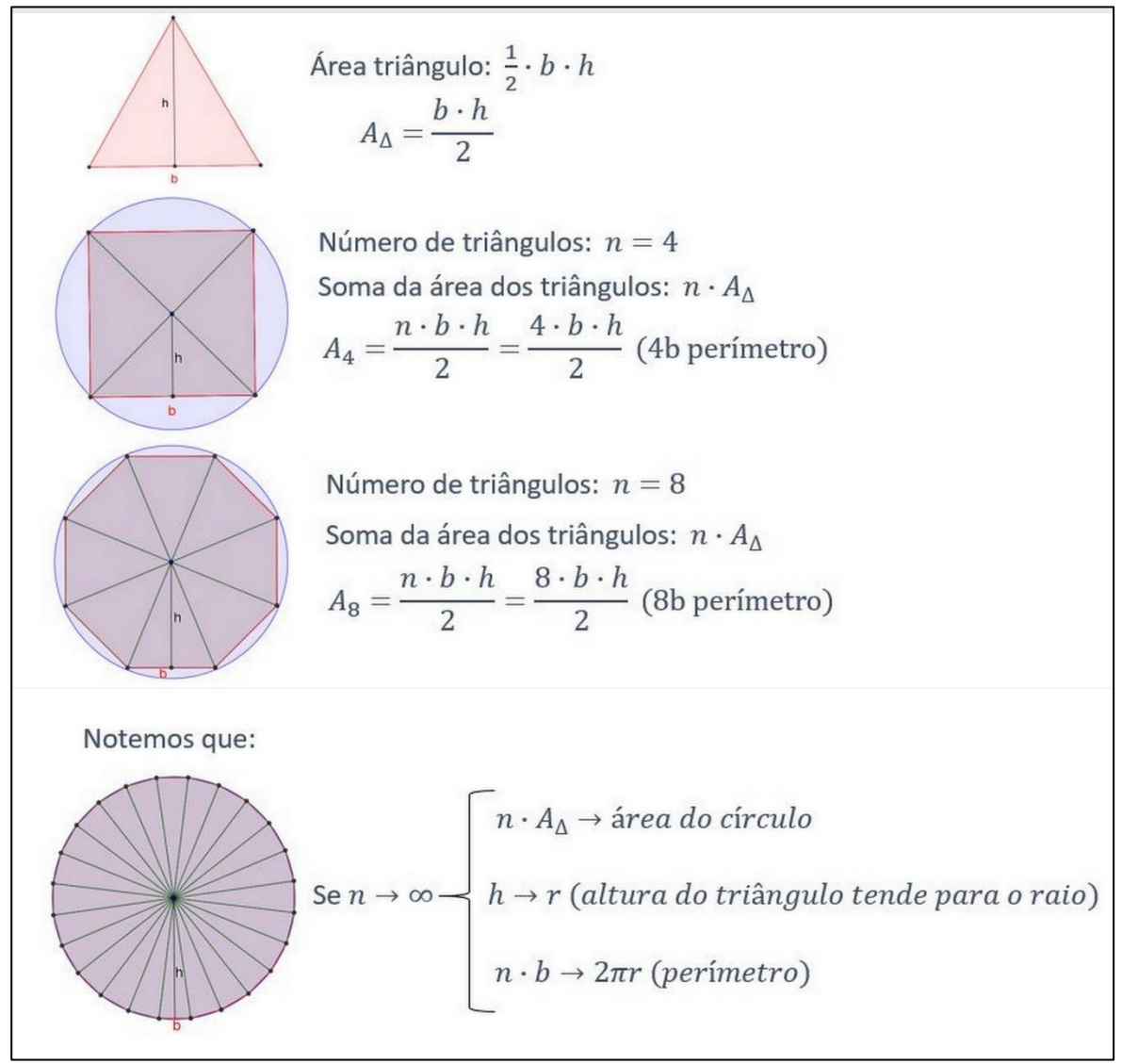

<span id="page-36-0"></span>Figura 13 - Possível formalização para o problema 1 do Ensino Superior

Fonte: Produção própria, 2018.

Como os alunos ainda não viram limite, provavelmente em suas resoluções não usarão a simbologia correta do mesmo, por isso, durante a plenária o professor pode explorar as ideias dos alunos nesse sentido.

A partir da estratégia de resolução da [Figura 13,](#page-36-0) o professor poderá introduzir o conceito de limite, mostrando sua simbologia. Conforme o problema proposto, se o número de lados no polígono é denotado por n, a função que definiu a área do polígono é  $f(n)$  e a área do círculo que encerra o polígono é denotada por A, então:

$$
\lim_{n\to\infty}f(n)=A
$$

Nesse caso:

$$
A = \lim_{n \to \infty} n \cdot A_{\Delta} = \lim_{n \to \infty} \frac{n \cdot b \cdot h}{2} = \lim_{n \to \infty} \frac{2 \pi r \cdot r}{2} = \pi r^2.
$$

### **Comentários**

O professor deve orientar os alunos para acessar o [aplicativo no GeoGebra](https://www.geogebra.org/m/H6dRKEUq) que auxiliará na resolução do problema e pode fazer comentários sobre os elementos de um polígono, principalmente do triângulo, já que os polígonos regulares podem ser divididos em  $(n)$ triângulos, conforme seu número  $(n)$  de lados.

Além disso, o professor pode fazer perguntas para guiar os alunos na resolução do problema, como: Vocês lembram qual a área de um círculo? Já que inicialmente, para resolver o problema, os alunos precisam saber onde devem chegar. É importante que se busque envolver ao máximo os alunos, e discutir dúvidas e ideias que podem surgir.

Pode ser dito aos alunos que na folha de resolução podem utilizar desenhos para expressarem seus raciocínios. E também que podem escolher utilizar os polígonos inscritos ou circunscritos para resolver o problema.

Outra pergunta que o professor pode fazer a turma é: Seja  $A_n$  a área do polígono inscrito com  $n$  lados, o que acontece com a área à medida que aumentamos  $n$ ? Pois, espera-se que eles percebam que à medida que  $n$  cresce, a área do polígono se aproxima da área do círculo, ou seja, fazendo  $n$  crescer indefinidamente, a área do polígono tende a um limite e este é definido pela área do círculo.

#### **Extensão do problema**

Após a formalização do problema proposto, o professor pode dizer, que da mesma forma, pode-se denotar o limite em qualquer função, escrevendo:

$$
\lim_{x\to a}f(x)=L.
$$

Que diz que "o limite de  $f(x)$  quando x tende a  $a$ , é igual a L".

O professor pode discutir com a turma as sutilezas das variáveis, por exemplo, no problema que foi trabalhado tinha-se no limite  $n \to \infty$ , e nesse caso da notação tem-se  $x \to a$ .

Para exemplificar uma função, deixamos a seguinte proposição:

Se uma função é definida por  $f(x) = 3x + 2$ . E, se x assume uma infinidade de valores aproximando-se mais e mais de 2, o número  $3x + 2$  assume uma infinidade de valores aproximando-se de  $3 \cdot 2 + 2 = 8$ .

Dizemos que o limite de  $f(x)$ , quando x tende a 2, é igual a 8. O que pode ser escrito como:

$$
\lim_{x \to 2} 3x + 2 = 8.
$$

Além disso, como sugestão para extensão do problema, é o professor trabalhar com indeterminações, por exemplo, ∞ ∙ 0, que surge no problema quando o número de triângulos inscritos ou circunscritos nos polígonos formados tende ao infinito, e consequentemente, a área desse triângulo tende a zero.

# <span id="page-39-0"></span>*Problema 2 – Ideia intuitiva de limite*

# **Objetivos**

Identificar a ideia de limite em problemas comuns; verificar o que acontece com as funções quando são atribuídos valores à esquerda e à direita de um número; visualizar graficamente o que acontece com as funções; desenvolver a ideia intuitiva de limite.

# **Conteúdo abordado**

Função do segundo grau. Limite de função. Limites laterais.

### **Recursos**

Calculadora científica, software GeoGebra, lápis e papel.

### **O problema**

# **Parte 1:**<sup>9</sup>

Uma bola que é colocada no chão e chutada para o alto, percorre uma trajetória descrita por  $h(t) = -\frac{3}{4}$  $\frac{3}{4}t^2$  + 6t ( $t \ge 0$ ), sendo t o tempo medido em segundos e  $h(t)$  a altura, em metros, da bola no instante  $t$ . Responda:

*a)* Quanto tempo a bola leva para voltar ao solo?

*b)* O que acontece quando o tempo se aproxima de *4* segundos?

*c)* Qual é a altura máxima que a bola atinge?

*d*) Qual o valor de L na expressão:  $L = \lim_{t \to 4} h(t)$ ?

#### **Parte 2:**

**.** 

Considere a função  $f(x) = \frac{x^2 - 16}{x}$  $\frac{-16}{x-4}$ .

 $a)$  O que acontece com os valores de  $f$  quando  $x$  está próximo de valores à esquerda de 4? (Pode calcular utilizando uma tabela de valores)

 $b)$  O que acontece com os valores de  $f$  quando  $x$  está próximo de valores à direita de 4? (Pode calcular utilizando uma tabela de valores)

*c*) Qual o valor de  $\lim_{x\to 4} f(x)$  ?

*d*) O que o gráfico parece ser? Reescreva a função  $f(x)$  de outra maneira.

<sup>9</sup> Para a Parte 1 do problema, o aluno pode manipular aplicativo desenvolvido, disponível em: https://www.geogebra.org/m/amQH8ufk.

#### **Possíveis estratégias para a resolução do problema**

#### Parte 1:

- *a)* Esse item pode ser resolvido encontrando-se as raízes da função. Os alunos podem usar a fórmula de Bhaskara, ou também determinar os zeros da função por fatoração.
- *b*) Aqui é necessário atribuir valores para *t* próximos de 4, podendo ser menores ou maiores do que 4. Fazendo isso, à conclusão é que quando t se aproxima de 4, pela esquerda ou direita,  $h(t)$  se aproxima de 12.
- *c)* Para descobrir a altura máxima, é necessário saber qual a ordenada do vértice dessa função.
	- *i*) O vértice de uma função quadrática  $f(x) = ax^2 + bx + c$  com  $a \ne 0$ , pode ser calculado usando:  $V\left(-\frac{b}{2}\right)$  $\frac{b}{2a}$ ,  $-\frac{4ac-b^2}{4a}$  $\left(\frac{c-b}{4a}\right)$ , assim, calculando a ordenada tem-se a altura máxima.
	- *ii)* Outra maneira de se determinar o vértice, é lembrar que a curva que descreve uma função quadrática é uma parábola. E a parábola é simétrica em relação a um eixo vertical. Assim, determinado a posição do eixo do tempo, encontra-se a abscissa do vértice, e com a abscissa do vértice obtém-se a ordenada do vértice, ou seja, a altura máxima, que é dada em função da abscissa (tempo).
- *d)* Para resolver a expressão, basta substituir o t por 4 no limite da função.

#### Parte 2:

- *a*) Os alunos devem atribuir valores para x, menores e próximos de 4, para encontrar os valores respectivos para  $f(x)$ . Podem construir uma tabela, para ter uma melhor visualização do que acontece com a função.
- *b*) Os alunos devem atribuir valores para  $x$ , maiores, porém próximos de 4, para encontrar os valores respectivos para  $f(x)$ . Podem construir uma tabela, para ter uma melhor visualização do que acontece com a função.
- *c)* A estratégia que resolve essa questão, é abrir o numerador no seu produto notável, então simplificar a expressão, para então substituir  $x = 4$ .
- *d)* Podem visualizar o gráfico no GeoGebra, porém, devem se atentar que a função não é definida para  $x = 4$ .

# **Formalização**

## Parte 1:

Como se pode perceber nas questões propostas, tem-se com objetivo fazer com que o aluno chegue, de forma intuitiva, no valor do limite da função.

Na questão *a,* através da fatoração o professor pode chegar ao tempo em que a bola leva para tocar o solo, fazendo:

$$
h(t) = -\frac{3}{4}t^2 + 6t = 0
$$
  

$$
t * (-\frac{3}{4}t + 6) = 0
$$
  

$$
t = 0 \quad \text{ou} \quad -\frac{3}{4}t + 6 = 0 \Rightarrow t = 8
$$

Como  $t = 0$  é quando a bola sai do solo após o chute, temos que a resposta é dada por 8 segundos.

Nesse momento, o professor pode abrir o aplicativo no GeoGebra para visualização da trajetória da função e também para mostrar o que acontece com a função quando o tempo se aproxima de *4* segundos, conforme a [Figura 14](#page-43-0)*[Figura 22](#page-61-1)*.

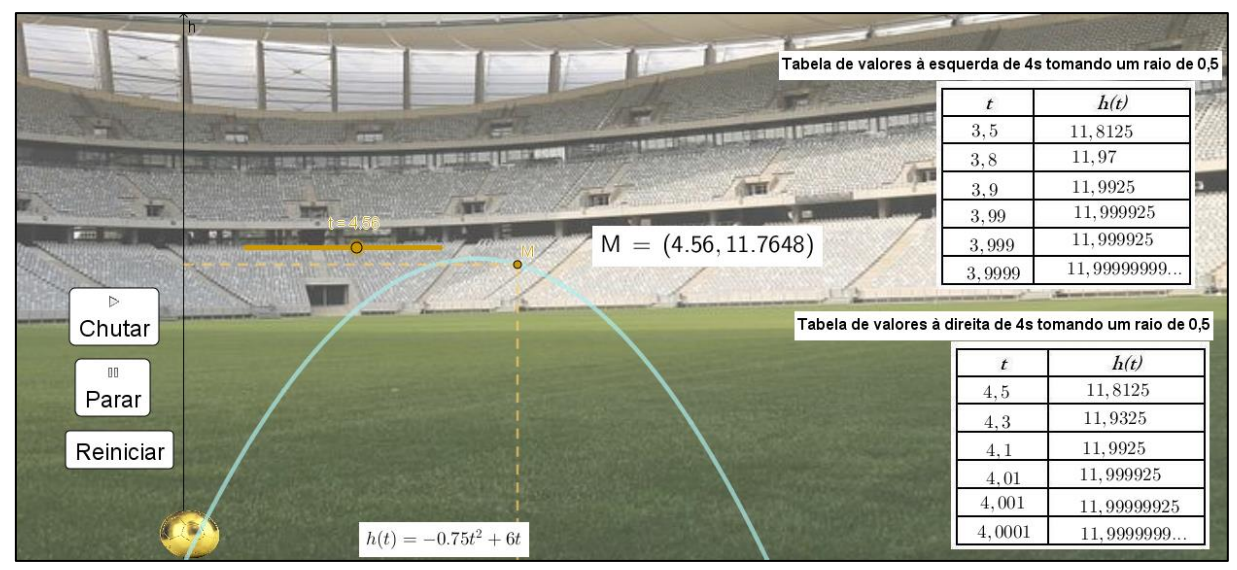

<span id="page-43-0"></span>Figura 14 - Tela do aplicativo desenvolvido para parte 1 do problema 2 do Ensino Superior

Fonte: [https://www.geogebra.org/m/vKGBsj5S.](https://www.geogebra.org/m/vKGBsj5S)

Para responder à questão *b*, o professor pode mostrar os valores que já estão nas tabelas construídas no GeoGebra, ou também através do controle deslizante "t", onde movimenta o ponto M, que mostra automaticamente os valores para o tempo e altura da função, como está na [Figura 14.](#page-43-0) Aqui, deve ser enfatizando que conforme o tempo se aproxima de *4* segundos, tanto com valores menores e próximos de *4*, quanto para valores maiores e próximas de *4*, a imagem aproxima-se de *12*.

Na formalização da questão *c*, o professor pode utilizar a estratégia *ii* descrita no item anterior: como obtemos as raízes na questão *a*, temos  $t_1 = 0 e t_2 = 8$ , dada a simetria da parábola, o eixo de simetria terá abscissa:

$$
t_v = \frac{t_1 + t_2}{2} = \frac{0 + 8}{2} = 4
$$

Substituindo  $t = 4$  na função, obtemos a ordenada do vértice  $h(4) = -\frac{3}{4}$  $\frac{3}{4}(4)^2 + 6(4) = 12.$ Ou seja, a altura máxima que a bola atinge é de *12* metros.

Através da resolução das questões *a*, *b* e *c*, intuitivamente já pode se perceber que o valor do limite na questão *d* será 12. E, substituindo t, por 4 no limite, realmente terá o valor de  $L = 12$ :

$$
\lim_{t \to 4} -\frac{3}{4}t^2 + 6t = \lim_{t \to 4} -\frac{3}{4}(4)^2 + 6(4) = 12
$$

### Parte 2:

Na parte 1 da atividade, tínhamos a função definida para  $t = 4$  (ponto de interesse), mas quando falamos em limite nos interessa saber o comportamento da função na vizinhança de um certo ponto, não é necessário que a função esteja definida no ponto a ser analisado. Isso acontece nessa parte da atividade, pois a função  $f(x)$  não é definida para  $x = 4$ .

Como antes da formalização deve ter sido feita a plenária, os alunos já devem ter mostrado os valores que encontraram para valores próximos à esquerda e à direita de  $x = 4$ (questão *a* e *b*). Então, sugere-se que o professor abra o aplicativo desenvolvida no GeoGebra, para visualização da função  $f(x)$  e do que acontece com sua imagem conforme varia o valor  $de x$ , tal como a [Figura 15.](#page-44-0)

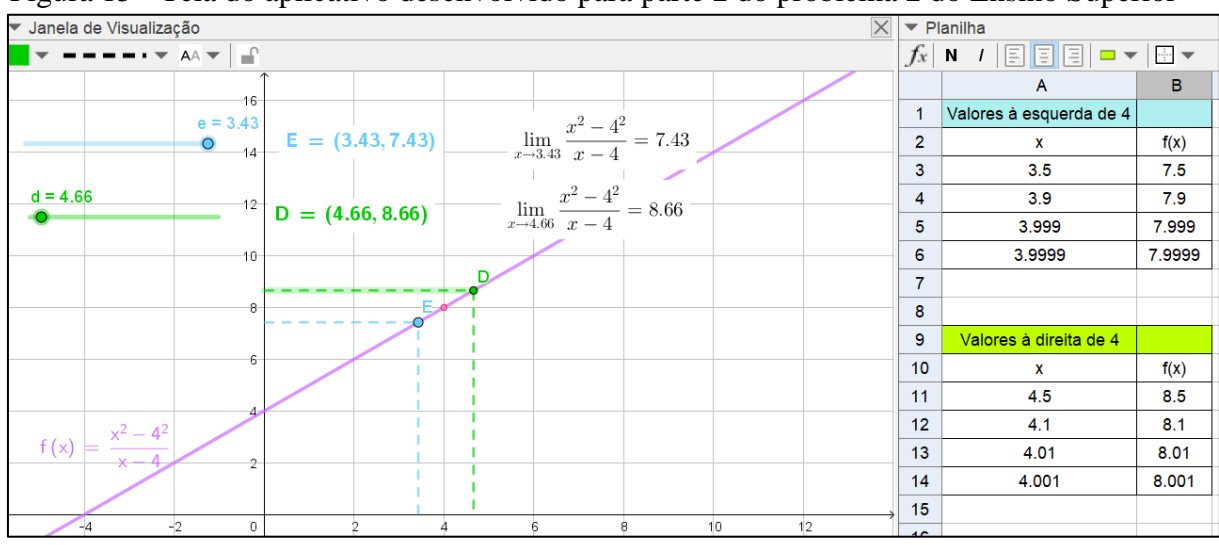

<span id="page-44-0"></span>Figura 15 - Tela do aplicativo desenvolvido para parte 2 do problema 2 do Ensino Superior

Fonte: [https://www.geogebra.org/m/vKGBsj5S.](https://www.geogebra.org/m/vKGBsj5S)

Nesse aplicativo é possível movimentar o controle deslizante "e" e "d", que mostram valores à esquerda e à direita, respectivamente, do ponto  $x = 4$ . Na planilha também é possível verificar a imagem de alguns pontos.

No desenho do gráfico da função, deve ser enfatizado que a função tem uma bola aberta em  $x = 4$ , e que o GeoGebra não plota ela.

Pelas evidências numéricas, somos induzidos a concluir que  $\lim_{x\to 4} \frac{x^2-16}{x-4}$  $\frac{-16}{x-4} = 8$ , o que responde a questão *c*.

O professor pode confirmar esse resultado para turma, através de manipulações algébricas, assim:

 $f(x) = \frac{x^2 - 16}{x - 4}$  $\frac{x^{2}-16}{x-4} = \frac{(x-4)(x+4)}{x-4}$  $\frac{4(1)(x+4)}{x-4} = x + 4$ , observando que o numerador se trata de um produto notável.

Logo, é evidente que quando  $x \to 4$ ,  $f(x) \to 8$ , e que apesar da função não estar definida em  $x = 4$ , o limite existe, como na [Figura 16,](#page-45-0) mostrada pelo GeoGebra. Figura 16 - Exemplificação do valor do limite no problema 2 do Ensino Superior

<span id="page-45-0"></span>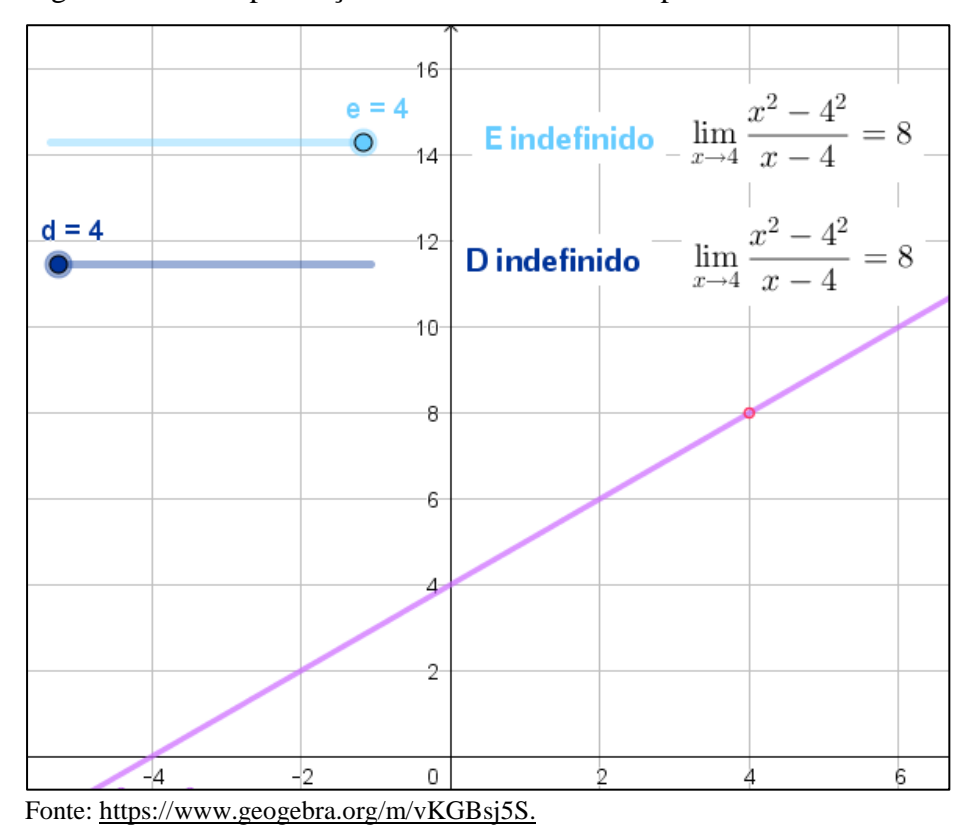

# **Comentários**

Considerando que o problema tem duas partes, o professor pode conduzir os alunos a resolverem as duas partes e depois fazer a plenária de todas as questões, e aí sim partir para formalização, pois a ideia é discutir o que acontece com o limite no ponto *4*, quando a função é definida nesse ponto (Parte 1) e quando não está definida (Parte 2). Dessa forma, é possível mostrar para a turma que o limite, quando existe, é dado por um valor, e não que o limite se aproxima desse valor, como na Parte  $2 - o$  limite de  $f(x)$  quando x tende ao número 4  $\acute{\textbf{e}}$  8.

# **Extensão do problema**

Esse problema poderia ser estendido para explicar e definir os limites laterais, pois, por exemplo, no caso da função da Parte 2, temos que:

$$
\lim_{x \to 4^{-}} \frac{x^2 - 16}{x - 4} = 8, \text{limite lateral à esquerda}
$$
\n
$$
\lim_{x \to 4^{+}} \frac{x^2 - 16}{x - 4} = 8, \text{limite lateral à direita}
$$

Assim, como limite lateral à esquerda é igual ao limite lateral à direita, então

$$
\lim_{x \to 4} \frac{x^2 - 16}{x - 4} = 8
$$

No entanto, nem sempre uma função tem limites iguais quando se aproxima pela direita ou pela esquerda de um número, portanto podem ser passados exemplos quando esses casos acontecem.

# <span id="page-47-0"></span>*Problema 3 – Fatura de Energia*

# **Objetivos**

Construir uma relação entre os deltas e epsilons da definição formal de limite; visualizar graficamente o que acontece com a relação entre delta e epsilon.

# **Conteúdo abordado**

Função do primeiro grau. Inequações. Limite pela definição.

# **Recursos**

Calculadora científica, software GeoGebra; lápis e papel.

## **O problema**

Considerando a tarifa convencional de energia de R\$ 0,50 por kwh, uma residência com 4 moradores, tem um gasto mensal de R\$ 200,00, ou seja, consome 400kwh mensais. Os moradores desejam fazer uma economia de 50%. Uma consultoria foi contratada visando diminuir a fatura, e a melhor opção fornecida foi a instalação de painéis solares fotovoltaicos. Os moradores aderiram a esse novo sistema de geração de energia, e desse modo, o valor da nova fatura será dado pela multiplicação valor do kwh da tarifa convencional pela diferença entre a quantidade de consumo mensal de energia convencional e a gerada pelo sistema fotovoltaico. Responda:

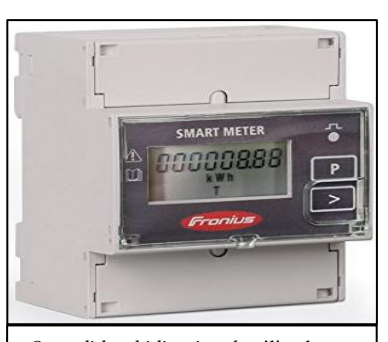

*O medidor bidirecional* utilizado em sistemas fotovoltaicos permite que seja visualizado pelos moradores o cômputo da energia gerada e consumida em kwh.

*a)* Se a fatura de energia elétrica mensal for R\$ 100,00, qual a potência em kwh total que deve ser gerada pelos painéis solares?

*b)* Suponha que os moradores tenham uma tolerância de R\$ 20,00 da fatura que desejam pagar, qual a faixa de potência que os painéis solares devem gerar?

*c)* Refaça a questão (*b*), supondo que esses moradores admitam uma tolerância de R\$ 10,00.

*d)* Represente graficamente as situações dos itens (*a*, *b*, *c*) e responda: O que acontece com a variação de potência gerada quando a fatura está numa faixa cada vez mais estreita em torno de R\$ 100,00?

*e)* Agora, suponha que esses moradores desejem pagar mensalmente, em torno de R\$ 100,00 pela fatura de energia com tolerância muito pequena, que você pode denotar por  $\varepsilon$ . Qual a relação entre a tolerância e a variação em torno de 200kwh? Você pode denotar a variação da potência por  $\delta$ .

*a)*

- *i)* Para encontrar a potência, inicialmente pode ser encontrado a lei de formação da função do problema, uma das formas é subtrair a potência que querermos encontrar pelo dado da potência média mensal da residência, 400kwh, e então multiplicar pela tarifa convencional de energia, isto é,  $f(p) = (400 - p) \cdot 0.5$ . Outra forma, é já usar o dado do problema do valor da fatura mensal, R\$ 200,00, para formar a função, ou seja, fazer:  $f(p) = 200 - p \cdot 0.5$ . Aqui p representa a potência que queremos encontrar e  $f(p)$  o valor da fatura, que nesse caso, deve ser substituído por R\$ 100,00.
- *ii)* Outra forma, para chegar a resposta, é sem montar a função, e encontrar o valor da potência usando apenas raciocínio lógico.
- *b)* e *c)* Inicialmente os alunos deverão interpretar o significado de tolerância, já que pode ser para mais ou menos na fatura. Assim, na questão b) terão valores entre R\$ 80,00 e R\$ 120,00, e na questão c) entre R\$ 90,00 e R\$ 110,00 então para encontrar a faixa de potência poderão utilizar:

*i)* Inequações: Questão b) 80  $\leq f(p) \leq 120$ Questão c)  $90 \le f(p) \le 110$ 

*ii)*Através dos extremos, resolvendo as equações: Questão b)  $f(p) = 80 e f(p) = 120$ Questão c)  $f(p) = 90 e f(p) = 110$ 

*iii)* Utilizando raciocínio lógico.

*d)* Para construção do gráfico podem utilizar os pontos já encontrados nas questões anteriores para traçar a função, ou, utilizar o GeoGebra e verificar seu comportamento. Dessa forma, concluindo gráfica e algebricamente, que os valores para potência estão cada vez mais próximos de 200kwh.

*e)* 

*i)* Através do conhecimento de inequações modulares.

*ii)* Concluir a questão geometricamente.

*iii)* Utilizar uma linguagem natural sem uma preocupação com a formalização matemática da questão, dizendo que quanto menor o erro, mais próximo de 200kwh estará o valor da potência.

## **Formalização**

Como se pode perceber nas questões propostas pelo problema, tem-se como objetivo fazer com que o aluno chegue, ao conceito de  $\varepsilon$  e  $\delta$  do limite pela definição. Para isso, após ser feita a plenária, o professor pode resolver cada uma das questões propostas no quadro.

Na questão *a* utilizando a estratégia *i*, terá

 $f(p) = (400 - p) \cdot 0.5$ , e substituindo  $f(p) = 100$ , chegará em  $p = 200$ kwh.

Na questão *b* após enfatizar o significado de tolerância para a fatura, através de inequações, terá a faixa de potência:

$$
100 - 20 \le f(p) \le 100 + 20
$$
  
80 \le (400 - p) \cdot 0.5 \le 120  
80 \le 200 - p \cdot 0.5 \le 120  
-120 \le -p \cdot 0.5 \le -80

Multiplicado a inequação por -1, e já invertendo o sinal da desigualdade, obterá:

$$
80 \le p \cdot 0.5 \le 120
$$

E então,

$$
160 \le p \le 240.
$$

Analogamente, na questão *c* será encontrado:

$$
90 \le f(p) \le 110 \Rightarrow 180 \le p \le 220.
$$

Para representação gráfica da questão *d*, pode ser utilizado o GeoGebra, destacando que quanto menor a tolerância na fatura, cada vez mais a potência desejada se aproxima de 200kwh.

O professor deve chamar atenção dos alunos para o que acontece na questão *e*, e qual é a relação dela com as questões anteriores desse problema. Nesse caso, temos que a tolerância é representada por  $\varepsilon$  e a variação de potência por  $\delta$ . Pelas resoluções das questões  $b$  e  $c$ , podemos chegar a:

$$
100 - \varepsilon \le f(p) \le 100 + \varepsilon (I) \Rightarrow 200 - \delta \le p \le 200 + \delta (II)
$$

Desenvolvendo (I), temos

$$
100 - \varepsilon \le 200 - 0.5p \le 100 + \varepsilon
$$

$$
-100 - \varepsilon \le -0.5p \le 100 + \varepsilon.
$$

Multiplicado a inequação por -1, e já invertendo o sinal da desigualdade, tem-se:

$$
100 + \varepsilon \ge 0.5 \cdot p \ge 100 - \varepsilon
$$

o que é equivalente a:

$$
100 - \varepsilon \le 0.5p \le 100 + \varepsilon
$$

e então,

$$
200 - 2\varepsilon \le p \le 200 + 2\varepsilon.
$$

Comparando o desenvolvimento em (I) com o que é dado em (II), pode-se concluir que:  $\delta = 2\varepsilon$ .

O que pode ser mostrado geometricamente através do aplicativo desenvolvido [\(Figura](#page-52-0)  [17\)](#page-52-0), ou seja, para cada variação da tolerância da fatura, a variação da potência aumenta duas vezes mais.

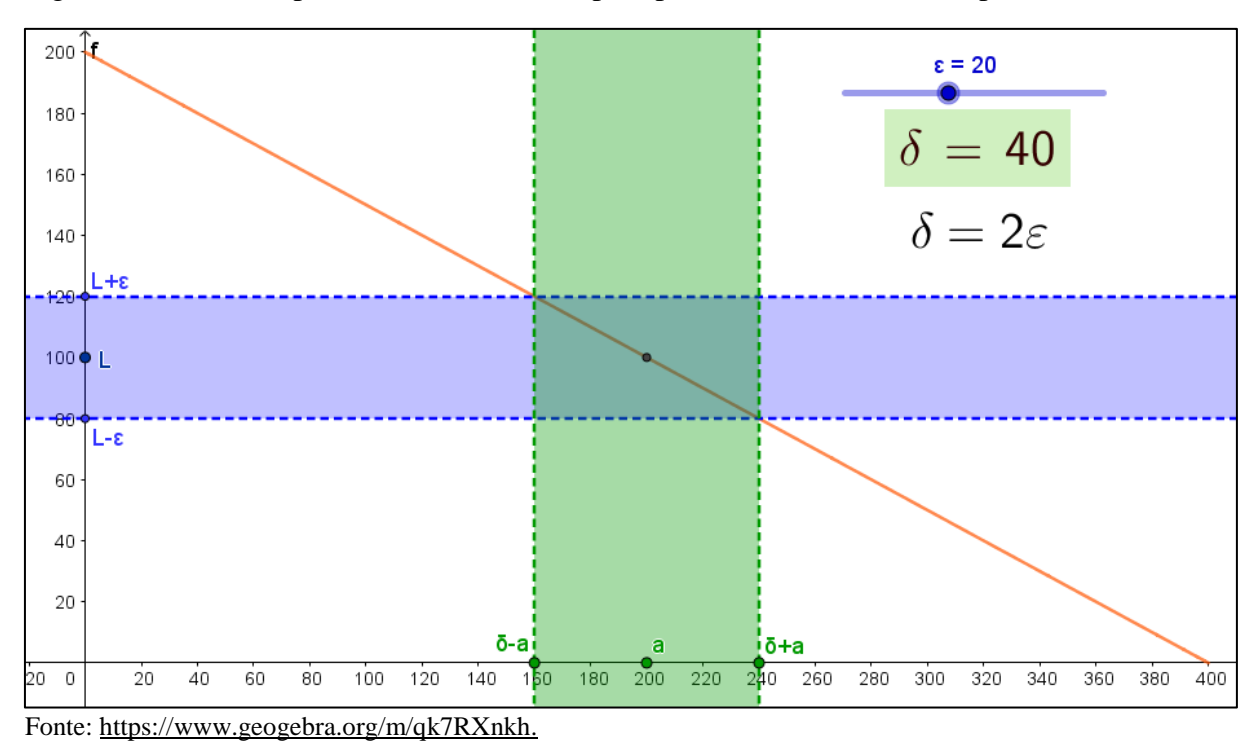

<span id="page-52-0"></span>Figura 17 - Tela do aplicativo desenvolvido para problema 3 do Ensino Superior

A partir disso, o professor pode generalizar, falando que dado um  $\varepsilon > 0$  é possível encontrar  $\delta > 0$ , tal que  $\delta$  dependa de  $\varepsilon$ . Dessa questão, teríamos que

$$
|f(p)-100|<\varepsilon\,\mathrm{e}\,|p-200|<\delta.
$$

E assim, generalizando, diz-se que  $\lim_{x \to a} f(x) = L$  se para todo ponto  $\varepsilon > 0$  dado arbitrariamente, existe  $\delta > 0$ , tal que se x pertence ao domínio de  $f \in \delta < |x - a| < \delta$ , então  $|f(x) - L| < \varepsilon$ .

### **Comentários**

Nesse problema, tem-se a instalação de um sistema fotovoltaico em pauta, deste modo, para complementar o entendimento das questões, o professor pode optar em passar algum vídeo explicativo para sua turma sobre como funciona a instalação e a geração de energia, e também como é feito o cálculo da fatura através do uso do medidor bidirecional. Um vídeo que deixamos como opção é [https://www.youtube.com/watch?v=AkLu1E\\_03cU.](https://www.youtube.com/watch?v=AkLu1E_03cU)

Um fator que o professor pode considerar durante a plenária e/ou formalização do assunto, é comentar sobre o comportamento da função do problema, visto que seu domínio é limitado, já que não é possível ter uma fatura com saldo negativo (função decrescente). Na prática, caso o sistema fotovoltaico instalado na residência produzisse mais energia do que consumisse durante o mês, o consumidor passaria a ter um saldo de energia que poderia ser utilizado nos meses seguintes.

#### **Extensão do problema**

O professor poderia propor a demonstração de outros limites pela definição, até mesmo utilizando os limites de funções que já foram trabalhadas em problemas anteriores.

Por exemplo:

Mostre que  $\lim_{x\to 4} -\frac{3}{4}$  $\frac{3}{4}x^2 + 6x = 12.$ 

Com as manipulações algébricas chega-se que escolhendo  $\delta = \int_{0}^{4\epsilon}$  $\frac{12}{3}$ a definição se verifica. O aplicativo no GeoGebra pode ser utilizado também para visualização [\(Figura 18\)](#page-53-0). Figura 18 - Tela do aplicativo desenvolvido para extensão do problema 3 no Ensino Superior

<span id="page-53-0"></span>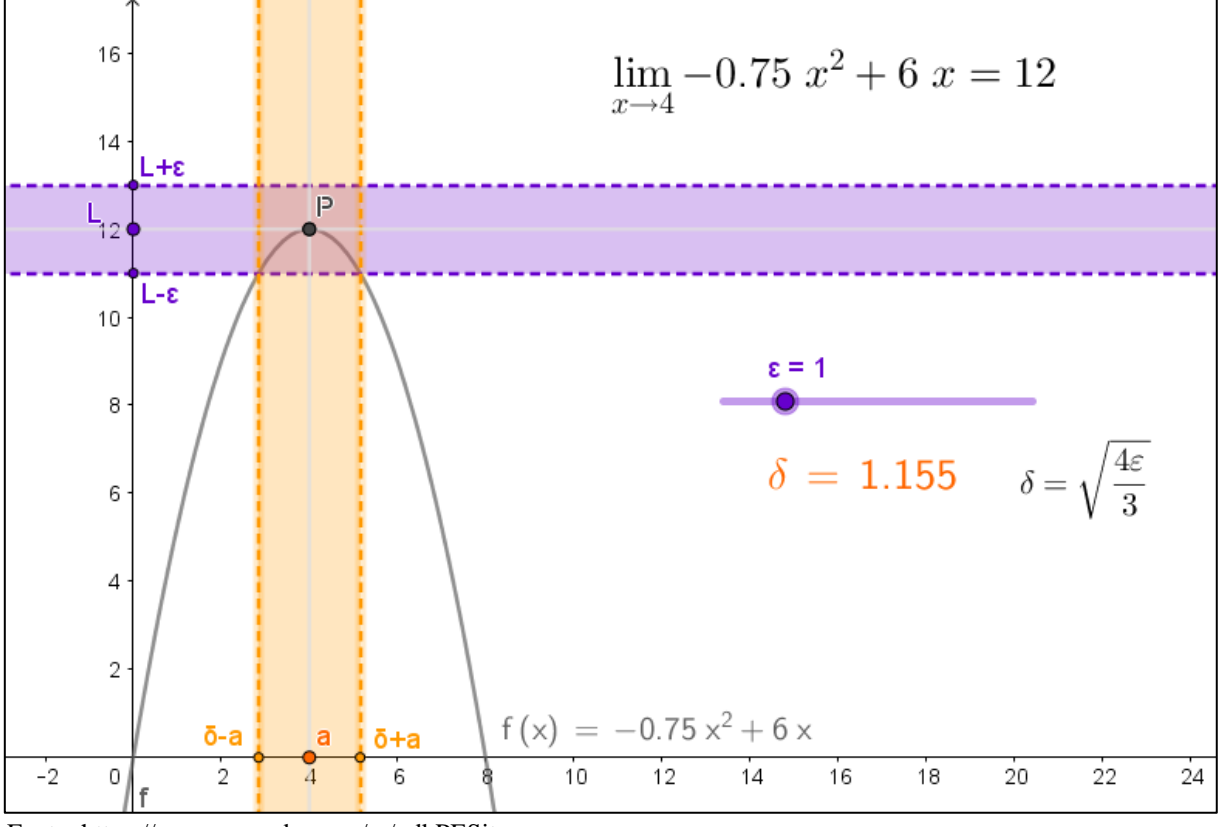

Fonte: [https://www.geogebra.org/m/vdbPESjt.](https://www.geogebra.org/m/vdbPESjt)

# <span id="page-54-0"></span>*Problema 4 – Viagem à Lua*

## **Objetivos**

Explorar o que acontece com a espessura de um papel conforme ele é dobrado vazias vezes ao meio; estimar a distância da Terra à Lua usando crescimento exponencial de uma função; trabalhar com limite no infinito; estabelecer relação entre limite físico e matemático.

## **Conteúdo abordado**

Crescimento exponencial; limite no infinito; propriedade de produto do limite.

## **Recursos**

Folhas A4, calculadora científica, software GeoGebra; lápis e papel.

# **O problema**

Dobre ao meio uma folha de papel A4. Depois dobre novamente, e siga dobrando ao meio enquanto puder.

- *a)* Há um limite físico das dobras? Se sim, qual?
- *b)* Suponha que pudéssemos pegar um papel tão comprido quando se queira de espessura de 0,1mm. Quantas vezes seria preciso dobrar o papel para que sua espessura final (altura) fosse maior do que os 384 400 km que separam a Terra da Lua?

*c*) O que acontece com a função  $f(n) = 2<sup>n</sup> ⋅ 10<sup>-4</sup>$ , em que *n* é dado pelo número de dobras e  $f(n)$  pela distância em metros, quando o número de dobras tende a um número muito grande? Existe um limite?

### **Possíveis estratégias para a resolução do problema**

- *a)* Sugere-se que seja entregue aos alunos uma folha A4 para que eles possam manipulá-la para responder à questão.
- *b) i)* Os alunos podem expressar espessura da folha dobrada, ou altura, em relação à espessura da folha original, colocando os valores obtidos em uma tabela, até chegar na distância desejada:

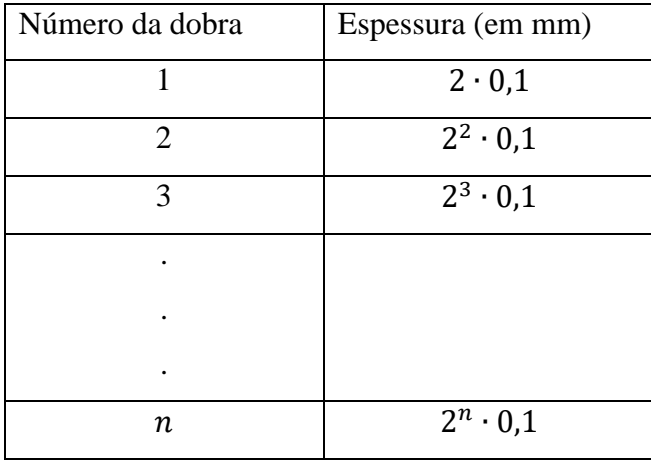

*ii)* Os alunos podem colocar em sua calculadora 0,1mm e ir multiplicando por 2 até chegar na distância média entre Terra e Lua.

*iii)* Outra possível resolução é encontrar a função que representa o problema, e então substituir o valor da distância, e aplicar as propriedades de logaritmo para chegar ao número de dobras necessárias.

*c)*

*i)* Nessa questão, os alunos utilizando a calculadora podem atribuir valores para *n*, e identificar que quando maior (*n*), maior o valor de *f(n)*, ou seja, *f(n)* tende ao infinito. *ii)* Outra possível resolução seria utilizar como recurso o software GeoGebra, construir a função, e visualizar seu comportamento.

### **Formalização**

Para iniciar a formalização das questões, o professor pode dobrar ao meio uma folha de papel A4, depois dobrar novamente, e seguir dobrando-a ao meio – o que vai fazer com que se forme um retângulo cada vez menor, mas de espessura cada vez maior. Com isso, em certo momento será difícil continuar fazendo dobras e a sétima dobra já é praticamente impossível, tendo assim um limite físico – o que responde à questão *a*.

Na questão *b*, o professor pode utilizar a estratégia *i* e *iii*. A estratégia *i* auxiliará a chegar na função para a questão proposta, concluindo que ao fim de  $n$  dobragens, a espessura atingida será  $e(n) = 0,1 mm \cdot 2^n$ . Para resolver, é necessário deixar os valores na mesma unidade de medida, aqui optamos por deixar tudo em quilômetros, então, teremos que a espessura da folha é dada por:

$$
0.1mm=10^{-7}km.
$$

Como queremos calcular o número mínimo de dobras para chegar na distância da Terra à Lua, substituímos  $e(n)$  por 384400 km, assim teremos:

$$
10^{-7} \cdot 2^n = 384400
$$

$$
2^n = 384400 \cdot 10^7.
$$

Aplicando logaritmo de base 10:

$$
\log 2^{n} = \log(384400 \cdot 10^{7})
$$
  
n · log 2 = log(384400) + log 10<sup>7</sup>  

$$
n = \frac{\log(384400) + 7}{\log 2}
$$
  

$$
n = 41,80.
$$

No entanto, como  $n$  deve ser um número inteiro (pois não há meia dobra), a espessura de papel (altura) que ultrapassa a distância da Terra à Lua é na 42ª dobragem, logo, temos que:

$$
n=42.
$$

Nesse momento, o professor pode enfatizar que a solução (valor de *n*) pode variar ligeiramente conforme a espessura do papel que for considerada no cálculo.

Além disso, pode questionar com os alunos, se antes de resolverem o problema, eles imaginariam que a resposta poderia ser essa, já que é um número pequeno considerando a distância da Terra à Lua.

Para finalizar, na questão *c*, o professor pode utilizar uma construção no GeoGebra para mostrar o que acontece com a função, conforme aumentamos o valor de  $n$ , como mostra a [Figura 19.](#page-58-0)

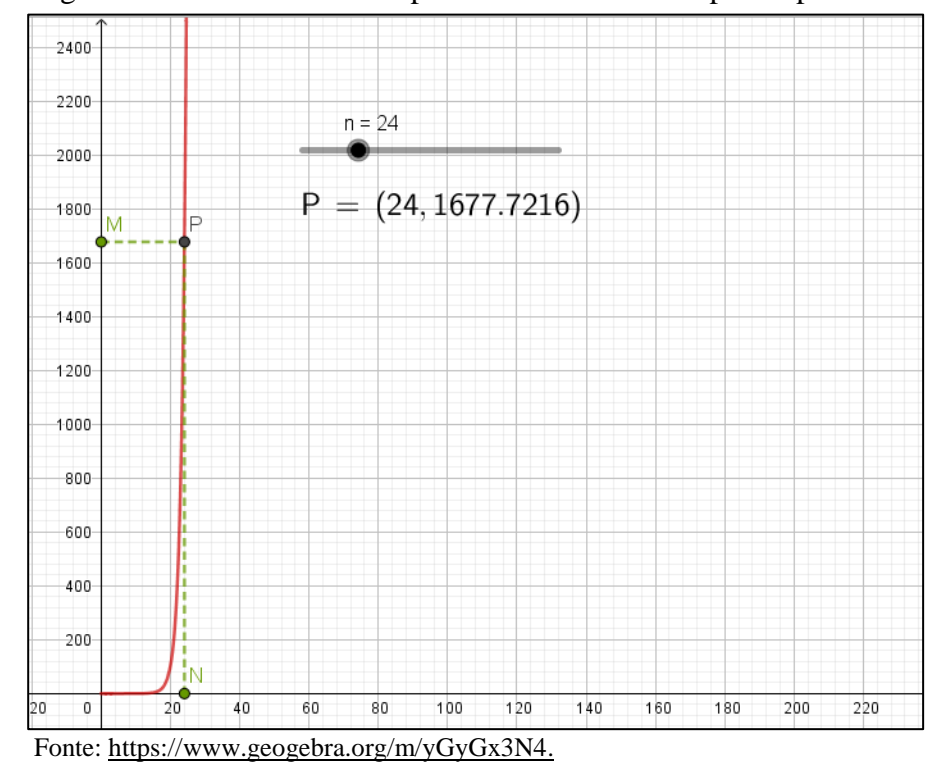

unidades de medida.

<span id="page-58-0"></span>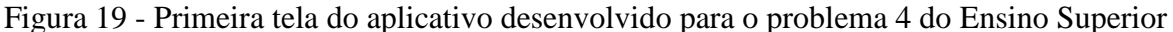

Nessa construção, conforme é manipulado o controle deslizante "n", o ponto "P" fornece o número de dobras (n) e a respectiva espessura ou altura que seria formada. Essa construção, mostra o resultado em metros, mas nada impede que seja mudado para outras

Além disso, no aplicativo, para alguns valores de "n", fornece imagens de algumas construções ou distâncias para os alunos visualizarem melhor essas alturas. A [Figura 19](#page-58-0) abaixo mostra dois exemplos.

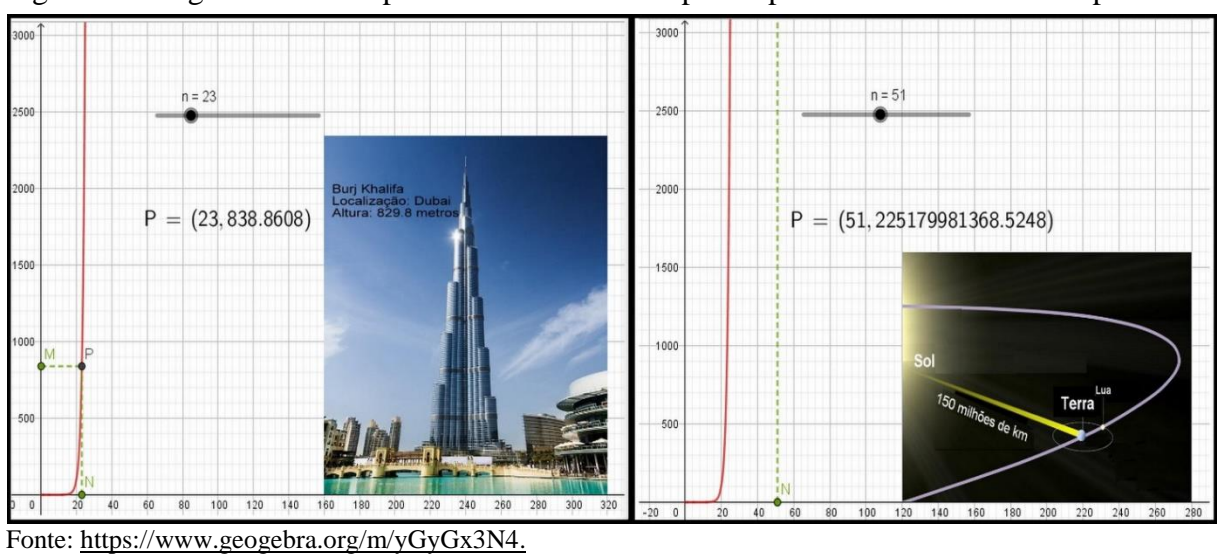

<span id="page-59-0"></span>Figura 20 - Segunda tela do aplicativo desenvolvido para o problema 4 do Ensino Superior

O professor pode destacar que esses resultados se devem pelo fato da função ter um crescimento exponencial, ou seja, conforme o número de vezes que o papel seja dobrado, a sua espessura (altura) irá crescer cada vez mais, tendendo ao infinito. O que então, simbolicamente, pode ser expresso como:

 $\lim_{x \to +\infty} f(n) = \lim_{x \to +\infty} 2^n \cdot 10^{-4} = \lim_{x \to +\infty} 2^n \cdot \lim_{x \to +\infty} 10^{-4} = +\infty$  (Propriedade de limites: O limite de um produto de duas funções é igual ao produto dos limites destas funções).

Isso significa, que matematicamente não existe o limite da função.

Porém, o professor pode discutir os resultados desse problema, analisando as condições físicas, já que, existe uma área calculável para o Universo. Os especialistas chamam essa área calculável de Universo observável, que tem um diâmetro estimado em 93 bilhões de anos-luz. Desse modo, se a folha de papel de 0,1mm fosse dobrada ao meio mais de 103 vezes ela teria uma espessura tão grande que até mesmo ultrapassaria esse valor! Ficando então, fora do universo observável.

#### **Comentários**

Uma sugestão, é antes de entregar o problema impresso, pedir para os alunos individualmente estimarem quantas vezes é possível dobrar uma folha A4 ao meio.

Ao trabalhar com esse problema o professor deverá conduzir e incentivar os alunos durante a atividade. Se for necessário, o professor pode resgatar conceitos da aplicação de logaritmos para resolução da questão *b*, também pode incentivar que os alunos utilizem o GeoGebra para analisar suas conjecturas.

Considerando que essa atividade tem três partes, durante a plenária, sugere-se que seja feita a discussão de uma questão por vez.

Após a formalização do problema, o professor pode comentar como curiosidade, que existe um recorde mundial da quantidade máxima que uma pessoa conseguiu dobrar uma folha de papel. Em 2002, Britney Gallivan, após criar uma fórmula para calcular as medidas necessárias para um determinado número de dobras, atingiu a marca recorde de 12 dobras.

### **Extensão do problema**

- *i*) Podem ser trabalhadas as possíveis formas de limites infinitos.
- *ii)* Podem ser apresentadas outras propriedades de limites.
- *iii)* O professor poderia propor novos problemas envolvendo o comprimento de papel necessário para fazer  $n$  quantidades de dobras. Deixamos, uma possibilidade como exemplo:

*Sabendo que a função que representa o comprimento de papel necessário para serem realizadas n dobras é dada por*  $C(n) = \frac{\pi d}{6}$  $\frac{a}{6}(2^n + 4)(2^n - 1)$ , sendo d a espessura do papel *utilizado, qual seria o comprimento necessário para que fosse possível chegar à Lua, utilizando um papel de espessura de 0,1mm?* 

Para formalização desse problema, pode ser utilizado o GeoGebra [\(Figura 21\)](#page-60-0), em que movendo o controle deslizante *n*, tem-se automaticamente qual seria o comprimento do papel necessário*.*

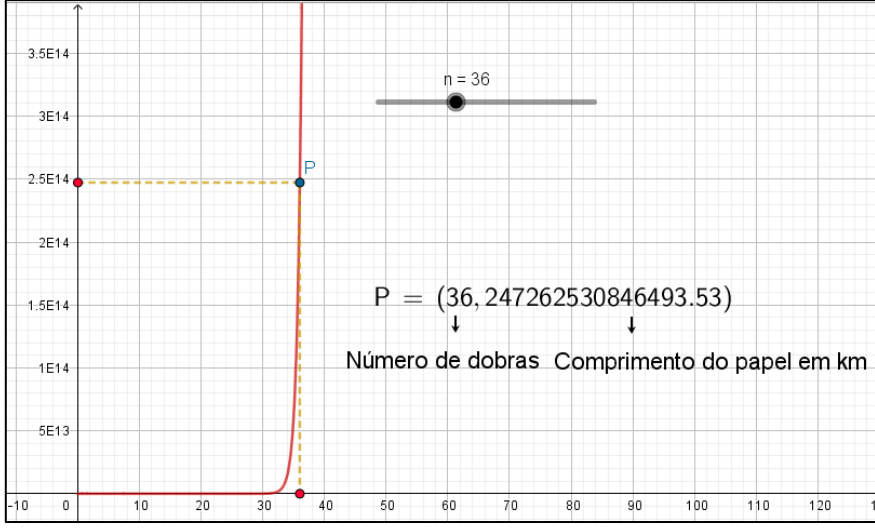

<span id="page-60-0"></span>Figura 21 - Tela do aplicativo desenvolvido para extensão do problema 4 do Ensino Superior

Fonte: https://www.geogebra.org/m/DqzKUs6V.

# <span id="page-61-0"></span>*Proposição de novos problemas*

Seguindo a Metodologia de Ensino-Aprendizagem-Avaliação de Matemática através da Resolução de Problemas, após a formalização dos problemas em sala, podem ser propostos a resolução de novos problemas.

Aqui deixamos como sugestão a proposição de quatro problemas que podem ser deixados como tarefa para os alunos resolverem através da plataforma online do GeoGebra na Ferramenta Grupo, pois pela Ferramenta podem ser manipulados os aplicativos com o objetivo de auxiliar na resolução de cada um dos problemas.

A seguir apresentaremos cada problema e os aplicativos propostos.

### **Problema 1:**

Na fabricação de um disco circular de metal, é solicitado que se fabrique um disco com área de 1000cm<sup>2</sup>. Antes da produção do disco é necessário saber qual o erro que se pode aceitar em relação ao raio ideal de  $r_0 = 17,841$ cm. É permitido ao fabricante uma tolerância de erro de  $5cm$  na área do disco dada por  $A = \pi r^2$ . Para que isto aconteça, é necessário procurar o intervalo no qual tem de manter r para fazer  $|A - 1000|$  ≤ 5. Desse modo, qual intervalo de variação do raio é encontrado? Justifique a resposta.

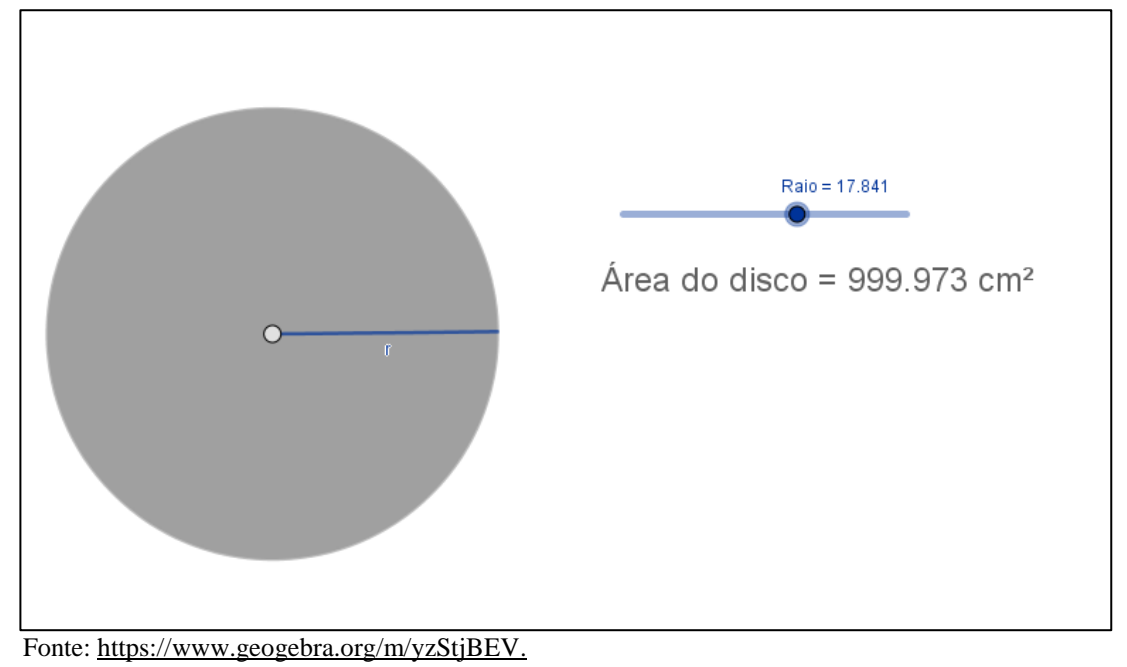

## <span id="page-61-1"></span>Figura 22 - Ensino Superior – Tarefa: Aplicativo Problema 1

# **Problema 2:**

*a*) Use o <u>applet</u> para verificar a relação entre δ e *ε* no  $\lim_{x \to -1} (2x - 1) = -3$ . Qual é essa relação?

<span id="page-62-0"></span>Figura 23 - Ensino Superior – Tarefa: Aplicativo Problema 2

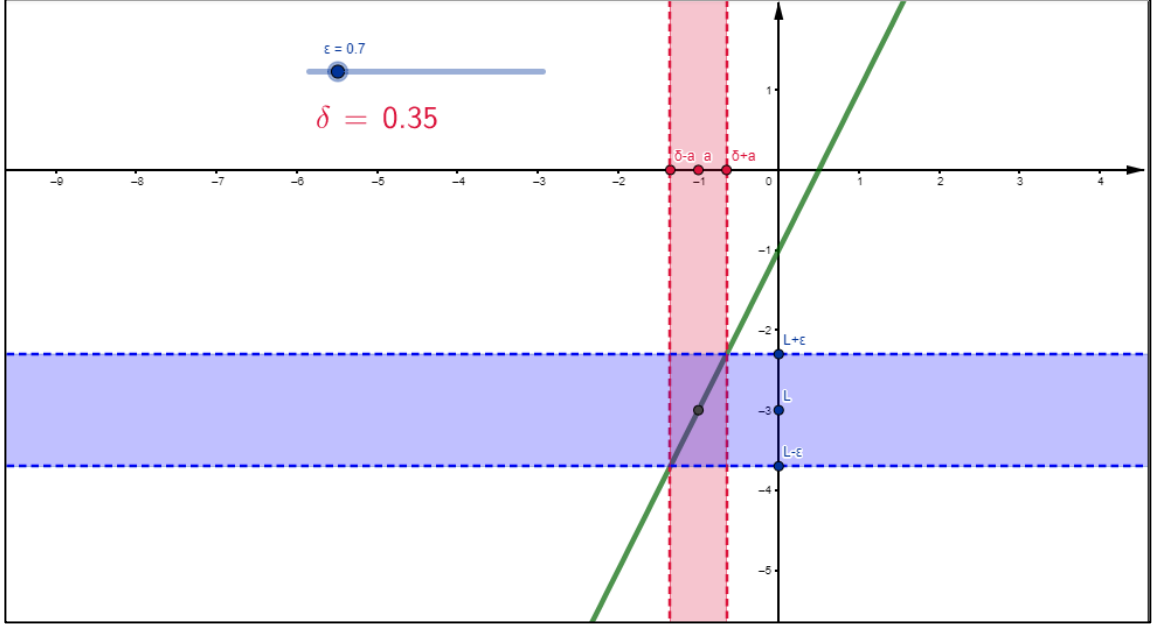

Fonte: https://www.geogebra.org/m/CBj8ekQX.

*b*) Use a definição de limite para mostrar que  $\lim_{x \to -1} (2x - 1) = -3$ .

# **Problema 3:**

Para a função  $f(x)$  cujo gráfico é mostrado a seguir, determine o valor de cada limite, se existir:

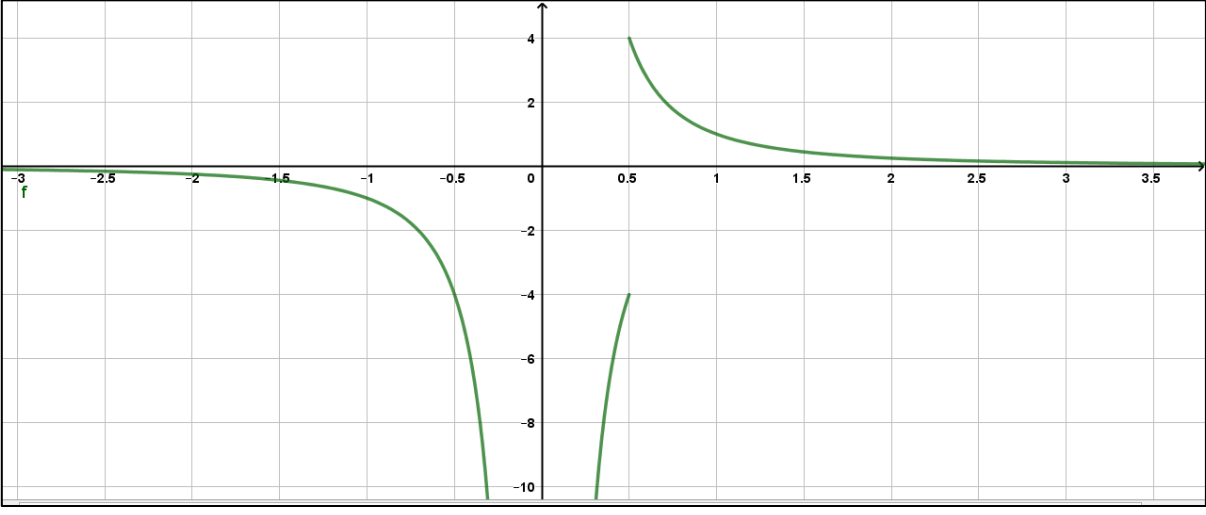

<span id="page-63-0"></span>Figura 24 - Ensino Superior – Tarefa: Aplicativo Problema 3

Fonte: https://www.geogebra.org/m/KfSbwYfw.

a) 
$$
\lim_{x \to 0,5^{-}} f(x) =
$$

b) 
$$
\lim_{x \to 0,5^+} f(x) =
$$

c) 
$$
\lim_{x\to 0,5} f(x) =
$$

d) 
$$
\lim_{x \to 0} f(x) =
$$

$$
e) \quad \lim_{x\to+\infty} f(x) =
$$

# **Problema 4:**

Nos itens abaixo calcule os limites. Justifique as respostas encontradas.

O aplicativo da [Figura 25](#page-64-0) pode ser utilizado para encontrar  $\lim_{x\to a} f(x)$ :

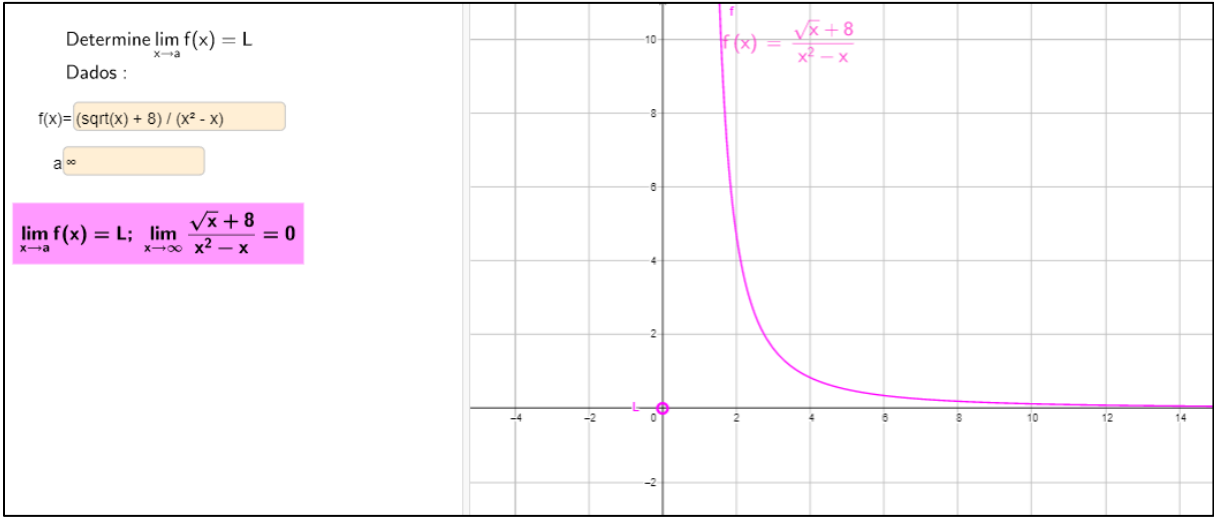

<span id="page-64-0"></span>Figura 25 - Ensino Superior – Tarefa: Aplicativo Problema 4

Fonte: [https://www.geogebra.org/m/vJyKSkgR.](https://www.geogebra.org/m/vJyKSkgR)

a) 
$$
\lim_{x \to -\infty} -3x^5 + 2x^4 + 4x^3 - 3x^2 + 8x - 5
$$

$$
b) \lim_{x \to +\infty} \frac{3x^4 - 5x^3 + 8x^2}{5x^4 - 3x^2}
$$

c) 
$$
\lim_{x \to 4} \frac{4-x}{x^2 - 2x - 8}
$$

d) 
$$
\lim_{x \to 0} \frac{\sqrt{x+4}-2}{x}
$$

# <span id="page-65-0"></span>*CONSIDERAÇÕES FINAIS*

Professor, este material é apenas um ponto de partida para o trabalho em sala com a Metodologia de Ensino-Aprendizagem-Avaliação de Matemática através da Resolução de Problemas, você pode desenvolver outras atividades, com o intuito de contribuir para a construção do conceito de limite. Ou, até mesmo aplicar os problemas em outro contexto de conhecimento, já que: "Ao utilizar a Metodologia de Ensino-Aprendizagem-Avaliação de Matemática através da Resolução de Problemas, um mesmo problema pode ser explorado para a construção de vários conceitos matemáticos, dependendo do objetivo do professor." (JUSTULIN; AZEVEDO; HUANCA, 2014, p. 135).

Então, sinta-se à vontade para adaptar os problemas e aplicativos aqui propostos de acordo com suas necessidades. Além disso, os problemas também podem ser trabalhados sob o viés de outra metodologia de ensino.

Esperamos que este material possa trazer contribuições para professores e alunos no ensino e aprendizado do conceito de limite. Ainda, reiteramos que o produto educacional, na versão online, não é algo fechado, podendo passar por melhorias, atualizações e modificações.

# <span id="page-66-0"></span>*REFERÊNCIAS*

ALLEVATO, Norma Suely Gomes; ONUCHIC, Lourdes de la Rosa. Ensino-Aprendizagem-Avaliação de matemática; porque através da resolução de problemas? In: ONUCHIC, Lourdes de la Rosa; ALLEVATO Norma Suely Gomes; NOGUTI, Fabiane Cristina Hopner; JUSTULIN, Andressa Maria (Org.). **Resolução de problemas:** teoria e prática. Jundiaí: Paco Editorial, 2014. p. 35-52.

BOYER, Carl Benjamin. **História da matemática.** Tradução: Elza F. Gomide. São Paulo: Edgard Blucher, 1974.

JUSTULIN, Andressa Maria; AZEVEDO, Elizabeth Quirino de; HUANCA, Roger Ruben Huaman. Grandezas e Medidas. In: ONUCHIC, Lourdes de la Rosa; ALLEVATO Norma Suely Gomes; NOGUTI, Fabiane Cristina Hopner; JUSTULIN, Andressa Maria (Org.). **Resolução de problemas:** teoria e prática. Jundiaí: Paco Editorial, 2014. p. 127-140.

JUSTULIN, Andressa Maria; NOGUTI, Fabiane Cristina Höpner. Formação de professores e resolução de problemas: um estudo a partir de teses e dissertações brasileiras. In: ONUCHIC, Lourdes de la Rosa; LEAL JUNIOR, Luiz Carlos; PIRONEL, Márcio (Org.). **Perspectivas para Resolução de Problemas.** São Paulo: Editora Livraria da Física, 2017. p. 21-53.

MENINO, Fernanda dos Santos; ONUCHIC, Lourdes de la Rosa. O problema da calha e o uso da metodologia de ensino-aprendizagem-avaliação de matemática através da resolução de problemas nos cursos de engenharia. In: ONUCHIC, Lourdes de la Rosa; LEAL JUNIOR, Luiz Carlos; PIRONEL, Márcio (Org.). **Perspectivas para Resolução de Problemas.** São Paulo: Editora Livraria da Física, 2017. p. 221-246.

ONUCHIC, Lourdes de la Rosa. Ensino-aprendizagem de Matemática através da resolução de problemas. In: BICUDO, Maria Aparecida Viggiani (Org.). **Pesquisa em Educação Matemática.** São Paulo: Editora UNESP, 1999. p. 199-220.

ONUCHIC, Lourdes De La Rosa; ALLEVATO, Norma Suely Gomes. As Diferentes "Personalidades" do Número Racional Trabalhadas através da Resolução de Problemas. **Bolema**, Rio Claro, v. 21, n. 31, p. 79-102, jan. 2008.

ONUCHIC, Lourdes de la Rosa; ALLEVATO Norma Suely Gomes. Pesquisa em Resolução de Problemas: caminhos, avanços e novas perspectivas. In: **Bolema**, Rio Claro, v. 25, n. 41, p. 73-98, dez. 2011.

PIRONEL, Márcio. **A avaliação integrada no processo de ensino-aprendizagem da matemática.** Dissertação (Mestrado em Educação Matemática) - Universidade Estadual Paulista, Instituto de Geociências e Ciências Exatas, Rio Claro, 2002.

PIRONEL, Márcio; VALLILO, Sabrina Aparecida Martins. O papel da avaliação na metodologia de ensino-aprendizagem-avaliação de matemática através da resolução de problemas. In: ONUCHIC, Lourdes de la Rosa; LEAL JUNIOR, Luiz Carlos; PIRONEL, Márcio (Org.). **Perspectivas para Resolução de Problemas.** São Paulo: Editora Livraria da Física, 2017. p. 279- 304.

ZUFFI, Edna Maura; ONUCHIC, Lourdes de la Rosa. O ensino-aprendizagem de matemática através da resolução de problemas e os processos cognitivos superiores. **Revista Iberoamericana de Edicación Matemática**, n. 11, p. 79-89, set. 2007.